#### **OVERFLOW 2 Training ClassAfternoon Session**

Pieter G. Buning *NASA Langley Research Centerpieter.g.buning@nasa.gov*

Robert H. Nichols *University of Alabama at Birmingham CREATE-AV API Principal Developerrobert.nichols@arnold.af.mil*

*10th Symposium on Overset Composite Grids& Solution Technology NASA Ames Research CenterSeptember 20-23, 2010*

## **Class Outline - Afternoon**

- **Introduction/review**
- **OVERFLOW-D mode without grid motion**
- **OVERFLOW-D mode with grid motion**
- **Solution adaption for off-body grids**
- **Compiling and running OVERFLOW**
- **Utilities and test cases**
- **Future directions**

# **Introduction/Review**

- Overset grid process<br>Compare OVERELON
	- Compare OVERFLOW mode vs. OVERFLOW-D mode
	- **Input files**
	- Moving body simulation

### **Overset Grid Approaches**

- $\bullet$  OVERFLOW 2: two modes of operation
	- OVERFLOW mode with grid joining input from Pegasus 5 or SUGGAR<br>QVERELOW B made using DCE
	- OVERFLOW-D mode using DCF
- $\bullet$  OVERFLOW mode
	- All grids are created external to the flow solver (**grid.in**)
	- Pegasus 5 (or SUGGAR) used to cut holes and establish interpolation stencils<br>א**דו אדור** (**צוור** (**XINTOUT**)
	- No moving body capability
	- OVERFLOW namelist input
- $\bullet$  OVERFLOW-D mode using DCF (Domain Connectivity Function)
	- Near-body grids are created external to the flow solver (**grid.in**)
	- X-rays of body surfaces used for cutting holes (**xrays.in**)
	- Additional namelist inputs
	- Optional Geometry Manipulation Protocol (GMP) files to describe bodies and<br>motion (Config xml Scenario xml) motion (**Config.xml, Scenario.xml**)
- $\bullet$  OVERFLOW 2 can do either approach
	- Decision is based on whether additional namelists are present in input file

### Example: Multi-Element Airfoil

- • OVERFLOW mode
	- All grids supplied
	- Grid system from Peg 5
	- Holes are cut automatically, based on comparable cell sizes
	- Better quality grid system
- • OVERFLOW-D mode
	- Only near-body grids supplied
	- Distance from surfaces specified for hole cutting
	- Holes cut by DCF inside **OVERFLOW**
	- Hole cutting is fast enough for<br>moving body problems moving body problems

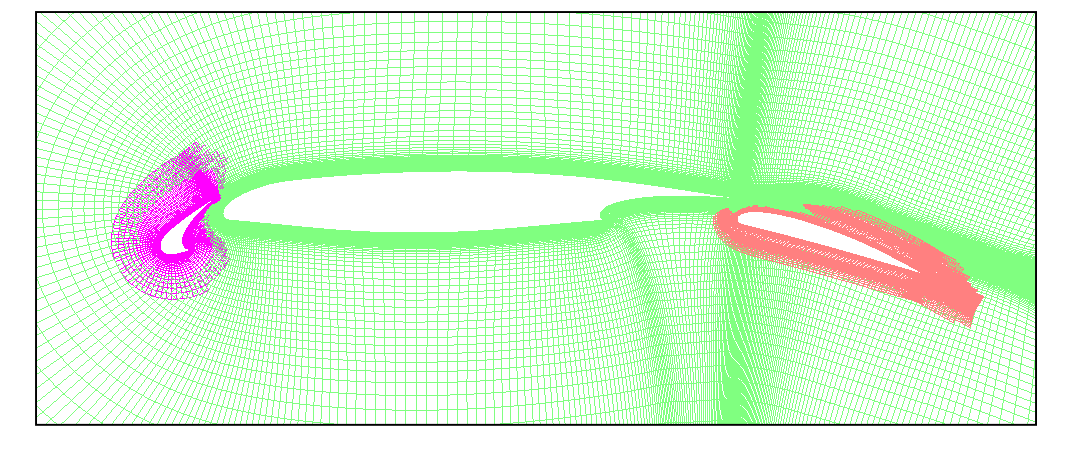

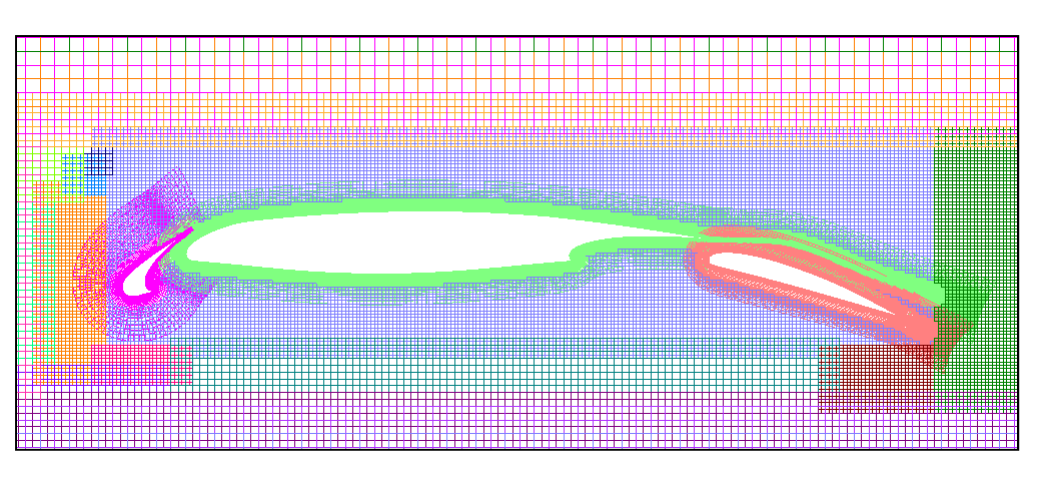

What do you need to be able to run?

- $\overline{O}$ VERFLOW mode<br> $\overline{O}$  arid in (all grids)
	- **grid.in** (all grids)
	- **mixsur.inp** (input to force and moment preprocessor)
	- **XINTOUT** (Pegasus 5 hole cutting and interpolation stencils)
	- OVERFLOW namelist input
- OVERFLOW-D mode<br>— **arid in** (near-body grig
	- **grid.in** (near-body grids)
	- **mixsur.inp** (input to force and moment preprocessor)
	- **xrays.in** (x-rays for hole cutting)
	- OVERFLOW namelist input<br>Config xml Seenario xml
	- **Config.xml, Scenario.xml** (body properties and positioning)

### Moving Body Simulation Process

- $\bullet$  Pre-processing:
	- Near-body grid generation
	- Definition of force and moment integration surfaces
	- Creating X-rays for hole cutting
- $\bullet$  OVERFLOW grid processing:
	- Off-body grid generation
	- Hole cutting and boundary interpolation stencils
- $\bullet$  Moving body simulation
	- Body motion (GMP interface)
	- Time-advance scheme
	- Saving motion, forces, flow solution
- $\bullet$  Post-processing
	- Non-trivial!

### Flow Simulation Process

- $\bullet$  Starting and for grid adaption:
	- Read near-body grids, move to dynamic position(s)
	- Make off-body grids
	- Interpolate flow solution onto new off-body grids
	- Run DCF (cut holes, find interpolation stencils)
	- Advance flow solution one step
	- Compute forces and moments
- $\bullet$  Every step:
	- Update near-body grid positions
	- Run DCF
	- Advance flow solution one step
	- Compute forces and moments

# **OVERFLOW-D Mode Without Grid Motion**

- **NAMELIST inputs**
- $\bullet$ **Near-body grid generation**
- $\bullet$ **Force and moment integration**
- $\bullet$ **Generating X-rays**
- $\bullet$ **Off-body grid generation**
- $\bullet$ **Grid assembly with DCF**
- $\bullet$ **Data surface grids**

#### **OVERFLOW Namelist Input**

- $\bullet$ **\$GLOBAL** (global inputs for OVERFLOW)
- $\bullet$ **\$OMIGLB** (global inputs for OVERFLOW-D)
- $\bullet$ **\$GBRICK** (off-body grid generation)
- $\bullet$ **\$BRKINP** (user-specified proximity regions)
- $\bullet$ **\$GROUPS** (grid splitting and load-balancing)
- $\bullet$ *<u>\$XRINFO</u>* (hole cutting)
- $\bullet$ **\$DCFGLB** (stencil quality and repair)
- $\bullet$ **\$FLOINP** (flow parameters)
- $\bullet$ **\$VARGAM** (variable gamma/multiple species)
- $\bullet$ Other namelists per grid…
- $\bullet$  (Optional) **\$SIXINP** (moving body properties and initial conditions, if not using GMP interface)

#### \*Unique to OVERFLOW-D mode

### OVERFLOW Namelists per Grid

- $\bullet$ **\$GRDNAM** (grid name)
- $\bullet$ **\$NITERS** (subiterations per grid)
- •**\$METPRM** (numerical method selection)
- $\bullet$ **\$TIMACU** (time accuracy)
- $\bullet$ **\$SMOACU** (smoothing parameters)
- $\bullet$ **\$VISINP** (viscous and turbulence modeling)
- $\bullet$ **\$BCINP** (boundary conditions)
- $\bullet$ **\$SCEINP** (species convection equations)

See **over2.2x/doc/namelist.pdf** for a detailed list of all input parameters and definitions

### **Near-Body Grid Generation**

- •Volume grids are generated from overset surface grids
- •Use Chimera Grid Tools (CGT) or commercial package
- •All near-body volume grids concatenated into **grid.in**
- $\bullet$  Reference: *W.M. Chan, R.J. Gomez III, S.E. Rogers, and P.G. Buning, "Best Practices in Overset Grid Generation," AIAA 2002-3191, June 2002*

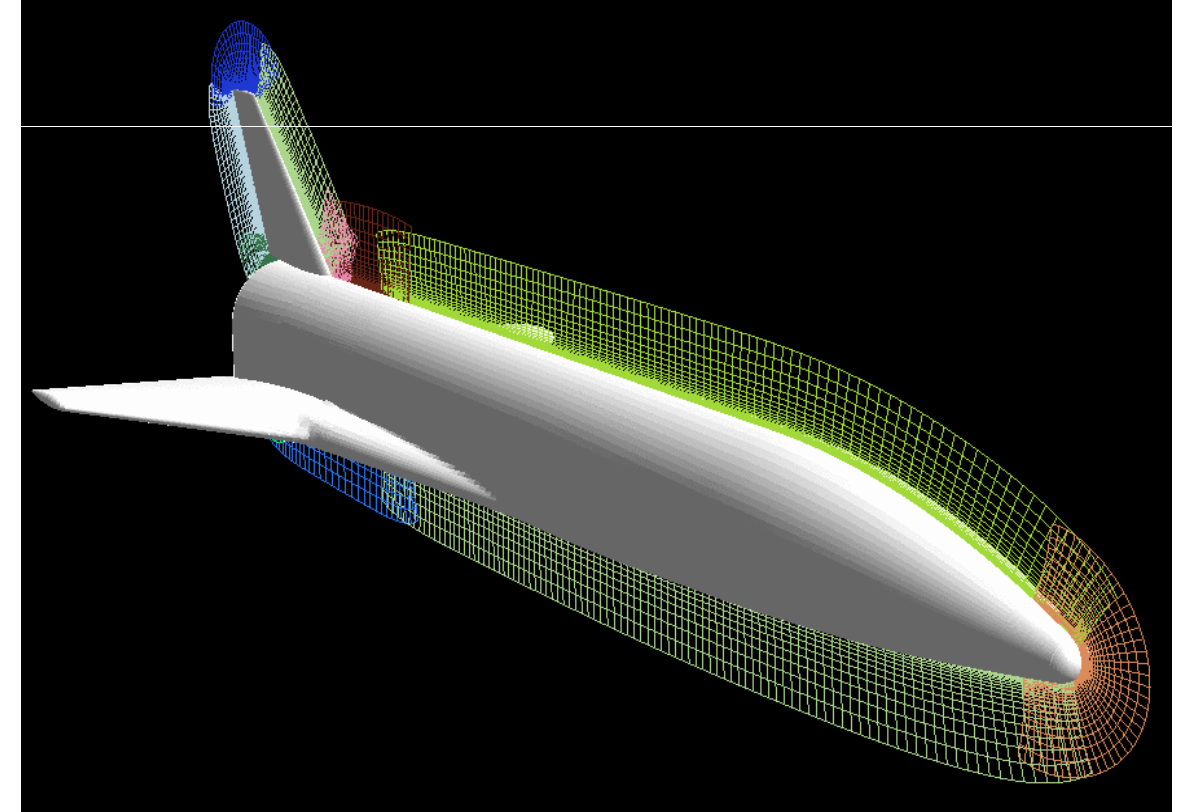

### Near-Body Grid Generation

- •Distance off wall (S) and outer grid spacing (ΔS) contribute to the size of the off-body grids of the off-body grids
	- We will refer to **S** and <sup>∆</sup> **S**, and how they affect the grid generation process, in following sections
- • One philosophy:
	- Grow volume grids out until grid cells are roughly square
	- Grow out a total distance **S** which is about 10 times the outer cell size <sup>∆</sup> **S**
	- This will determine the off-body grid spacing, and will contribute to the required X-ray spacing as well

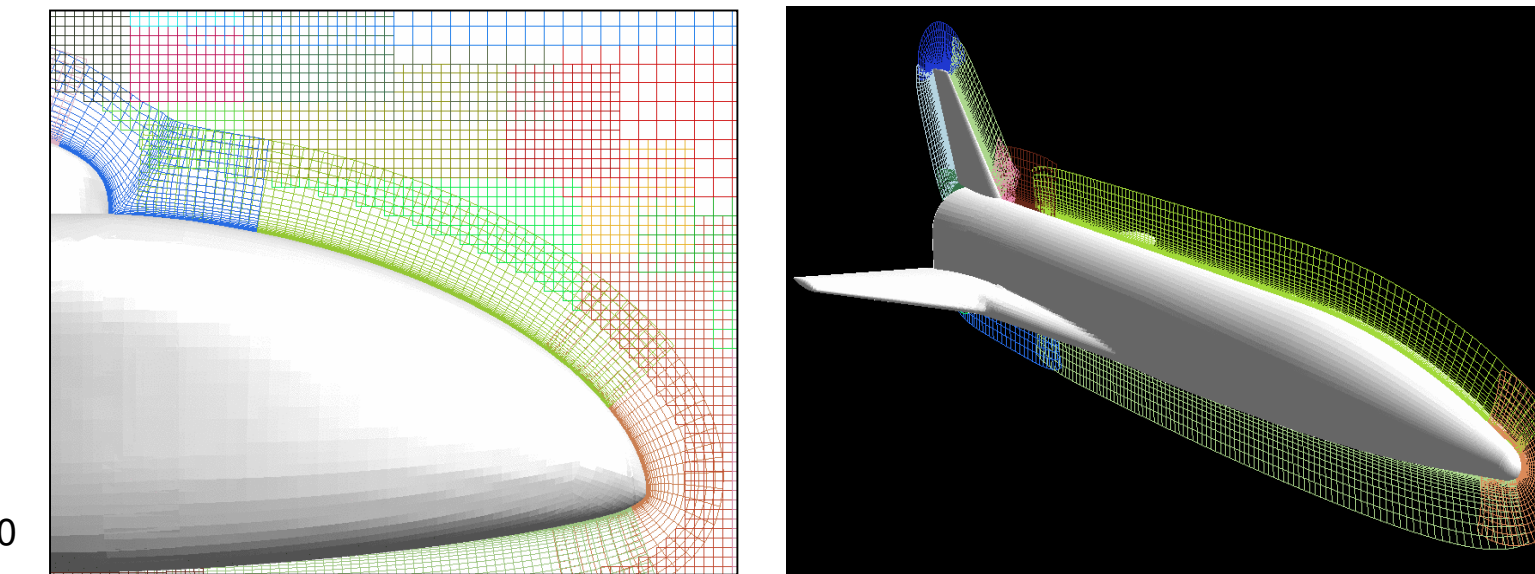

### **Force and Moment Integration**

- • Use the **mixsur** utility from CGT to generate combination of surface grids and triangular "zipper grids" for force and moment integration
	- Input file is commonly called **mixsur.inp**
	- Documentation and examples provided with CGT
- $\bullet$  For 6-DOF simulations, aerodynamic forces will be used in OVERFLOW to update body position
	- Component (body) names in **mixsur.inp** must match GMP file component names
- $\bullet$  Reference conditions (length, surface area, moment reference center)
	- Moment reference center will move with first body using this reference condition
	- Define separate reference conditions for each moving body<br>Fremale: 2 sitfails (and moves, the other is fixed)
	- Example: 2 airfoils (one moves, the other is fixed)<br>0 500 500 1 0 0 ESMACU ALPUA RETA REX G

```
0, 500, 500, -1, 0, 0 FSMACH,ALPHA,BETA,REY,GAMINF,TINF
2 NREF
1., 1., 0.25, 0., 0. REFL,REFA,XMC,YMC,ZMC
1., 1., 0.25, 0., 0. REFL,REFA,XMC,YMC,ZMC
```
### Force and Moment Integration

- • For **mixsur**, be sure to visually check resulting integration surfaces!
	- PLOT3D command files generated automatically
	- Look for missing triangles, tangled zipper grids
- •**• USURP** (Unique Surfaces Using Ranked Polygons) by David Boger (Penn State) is an open source alternative to **mixsur**
	- Same input file; output also<br>recognized by OVERELOW recognized by OVERFLOW
	- Designed to overcome zipper grid<br>problems problems

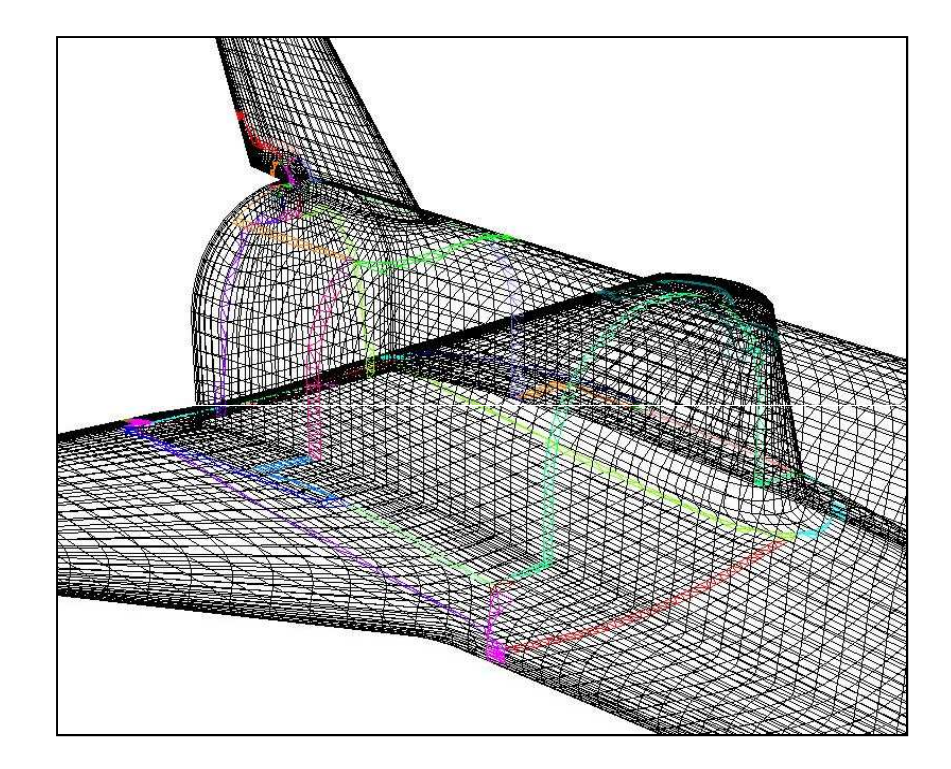

### **Creating X-Rays**

- $\bullet$ Creating X-rays
- $\bullet$ Picking X-ray spacing
- $\bullet$ Using OVERGRID to create X-rays
- $\bullet$ X-ray number and Body ID
- $\bullet$ Using **gen\_x** to create X-rays
- $\bullet$ Examples
- $\bullet$ Notes and comments

### Creating X-Rays

- • An X-ray is an (x,y) array of z-value pierce-points of a body
	- These are used inside OVERFLOW for faster hole-cutting for grid connectivity
- •Process relies (entirely) on Chimera Grid Tools (CGT)
- •Create the **xrays.in** file before running OVERFLOW
- •Use OVERGRID (interactive) or use **gen\_x** (batch) in CGT
- • Before you start, you will need to:
	- Generate a PLOT3D grid file of each body surface
	- Pick the X-ray spacing

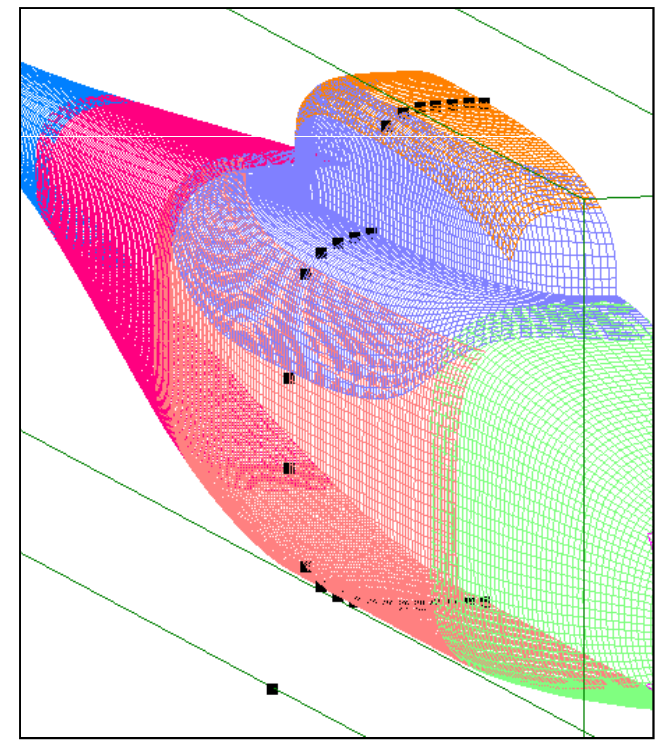

### Picking X-Ray Spacing

- • This is the "resolution" of the body surface for the holecutting operation
	- The X-rays need to represent the body geometry<br>sufficiently well to cut holes in other grids sufficiently well to cut holes in other grids
- $\bullet$ For single-body applications, use  $\frac{1}{2}$  to 1 times the outer cell size of the near-body grids (**∆S**)
	- Too-fine X-ray spacing slows down hole-cutting (very<br>important for moving-body problems) important for moving-body problems)
	- –X-rays take memory in the flow solver (proportional to spacing squared)
- $\bullet$  For bodies in close proximity, use 0.1 to 0.2 times the distance between bodies
	- Can use different x-rays (with different spacing) for different regions
- $\bullet$  X-rays used for collision detection also need higher resolution
	- More on this later…

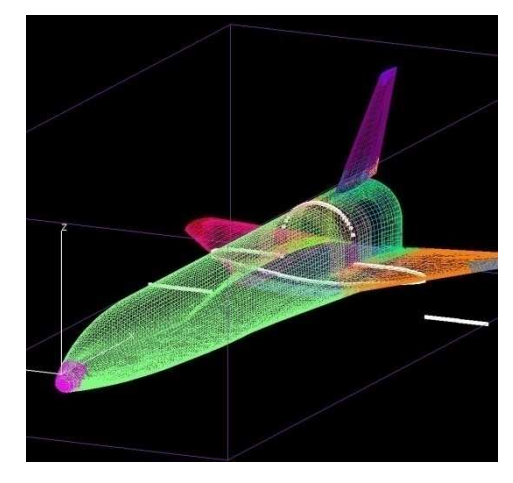

### Using OVERGRID to Create X-Rays

- •Start OVERGRID with the surface grid file
- •Click "GEN\_X" under "Domain Connectivity"

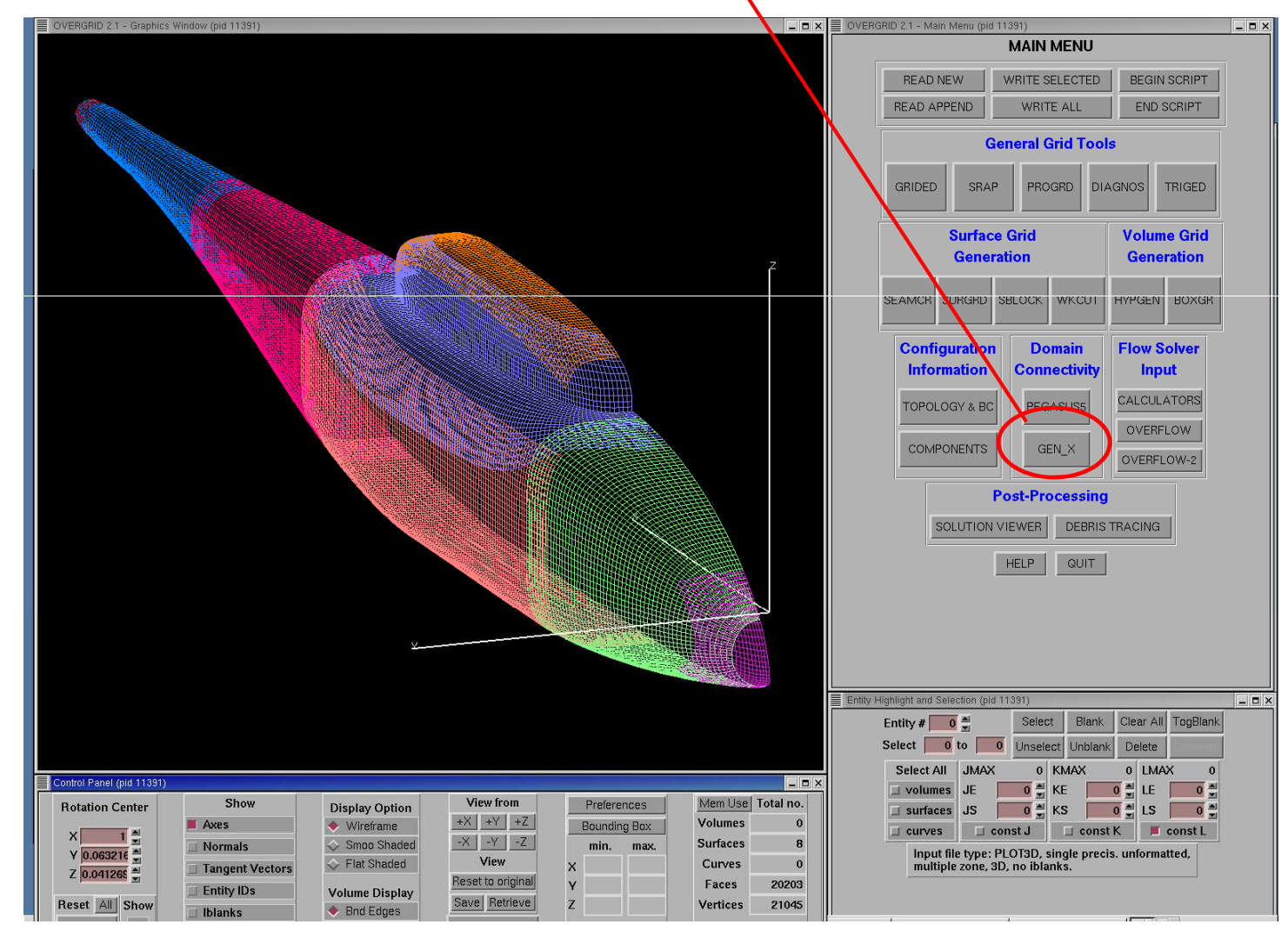

9/20/2010

### Using OVERGRID to Create X-Rays

- • Enter X-ray spacing as "Image plane spacing"
	- Type <ENTER> to automatically adjust box boundaries
- • Adjust box boundaries if needed
	- Ignore "add delta"
- •Click "Make X-ray box"
- •Click "GEN\_X" to generate the X-rays
- • Click "WRITE CURRENT" or "WRITE ALL" to save the X-rays to a file

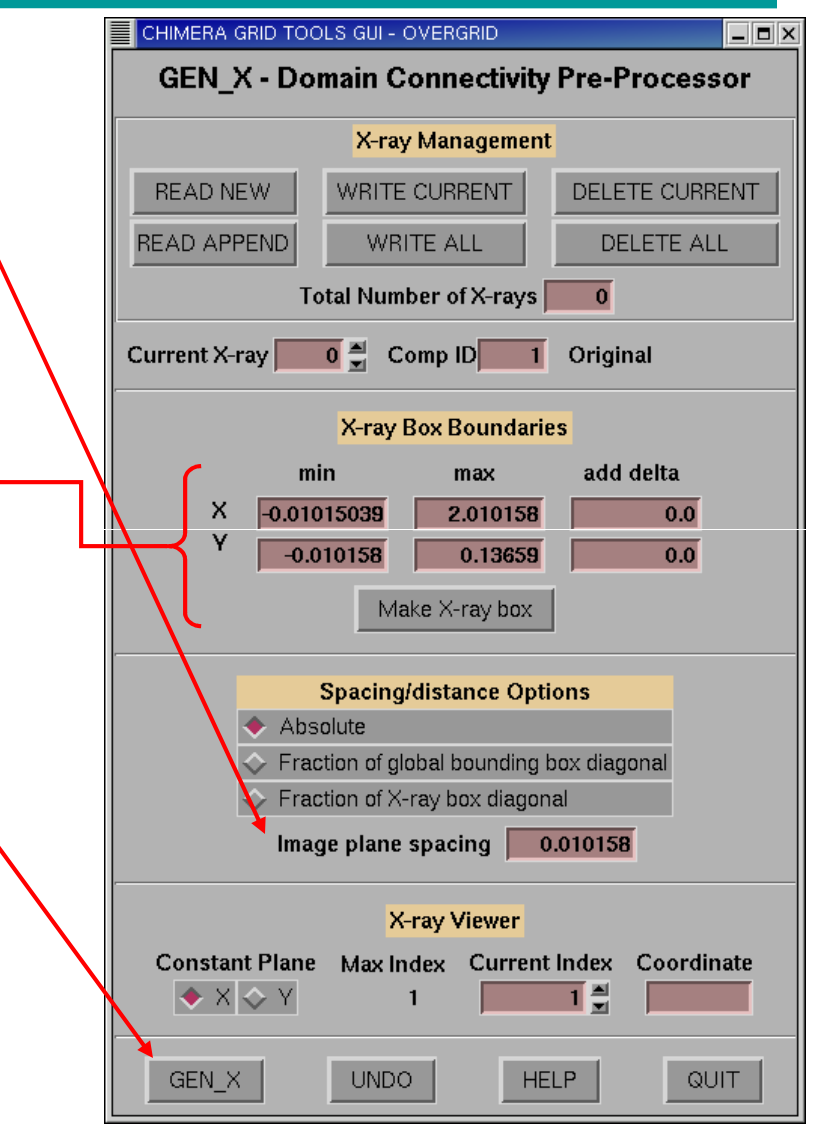

## X-Ray Number and Body ID

- • X-rays are numbered sequentially and will be referred to by number in the OVERFLOW input
- $\bullet$  Each X-ray is tied to a body, identified by "Comp(onent) ID" number (so when the body moves, the hole-cutting moves with it)
	- Body ID (Component ID) can be set here
	- Body ID= **n** refers to the **nth** component defined in the **Config.xml** file (discussed later)
- • A text-input utility **xrayed** (part of CGT) allows manipulation of X-ray files
	- Combining X-ray files
	- Splitting files
	- Duplicating X-rays
	- Changing body IDs

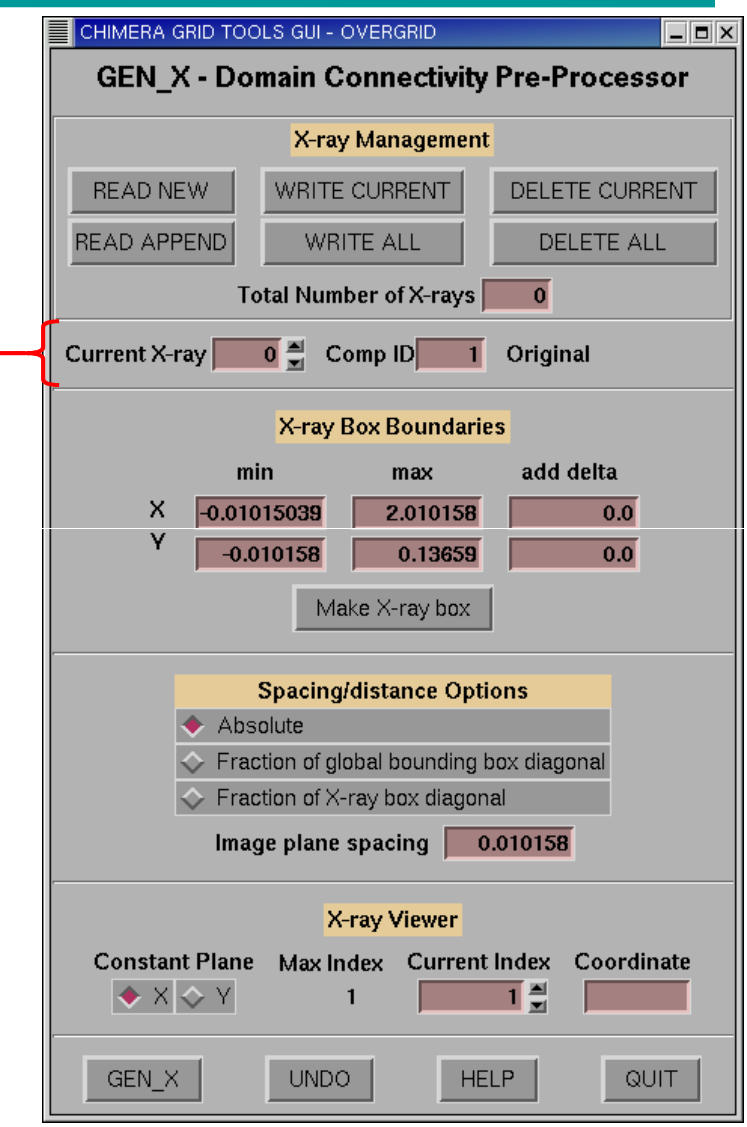

# Using **gen\_x** to Create X-rays

- •**gen\_x** is a text-input utility in Chimera Grid Tools (CGT)
- $\bullet$  Documentation is included with CGT (excerpted here)
	- :lnput files –<br>∘ד∩ ו¤ •
		- PLOT3D surface grid file<br>• Input peremeter file:
		- Input parameter file:<br>surface smid file

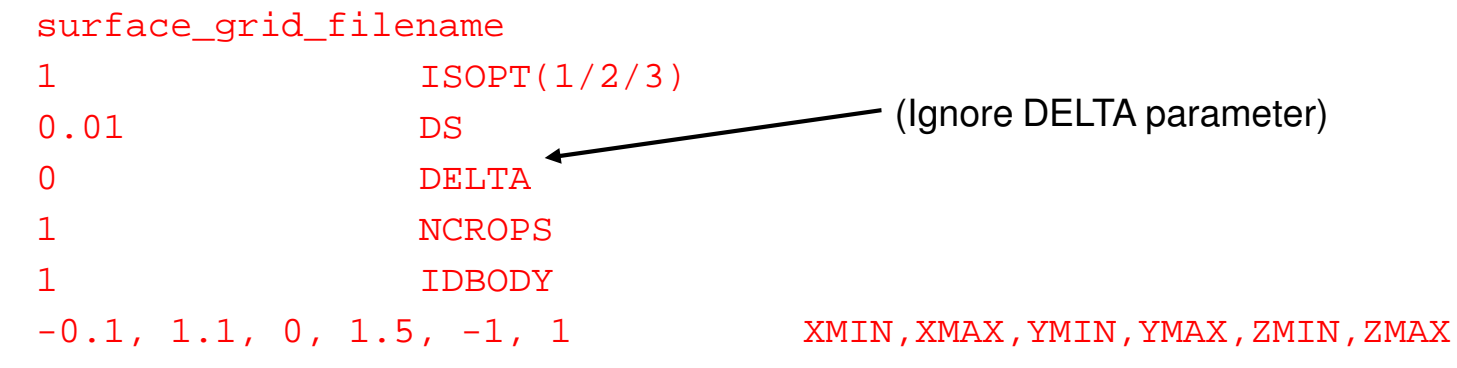

- Output files:
	- X-ray file **gen\_x.xry**
	- Output messages
- Execution:<br>Case :
	- gen\_x < input\_parameter\_file > output\_messages\_file
- $\bullet$ X-rays can be read into OVERGRID for viewing

### Example: Axisymmetric External Tank

- • For 2D or axisymmetric geometries, X-rays only need to bound the center (y=0) grid plane
	- Create the surface grid to represent the geometry within ± the X-ray spacing of  $y=0$
	- Set the X-ray bounding box y limits to ± the X-ray spacing

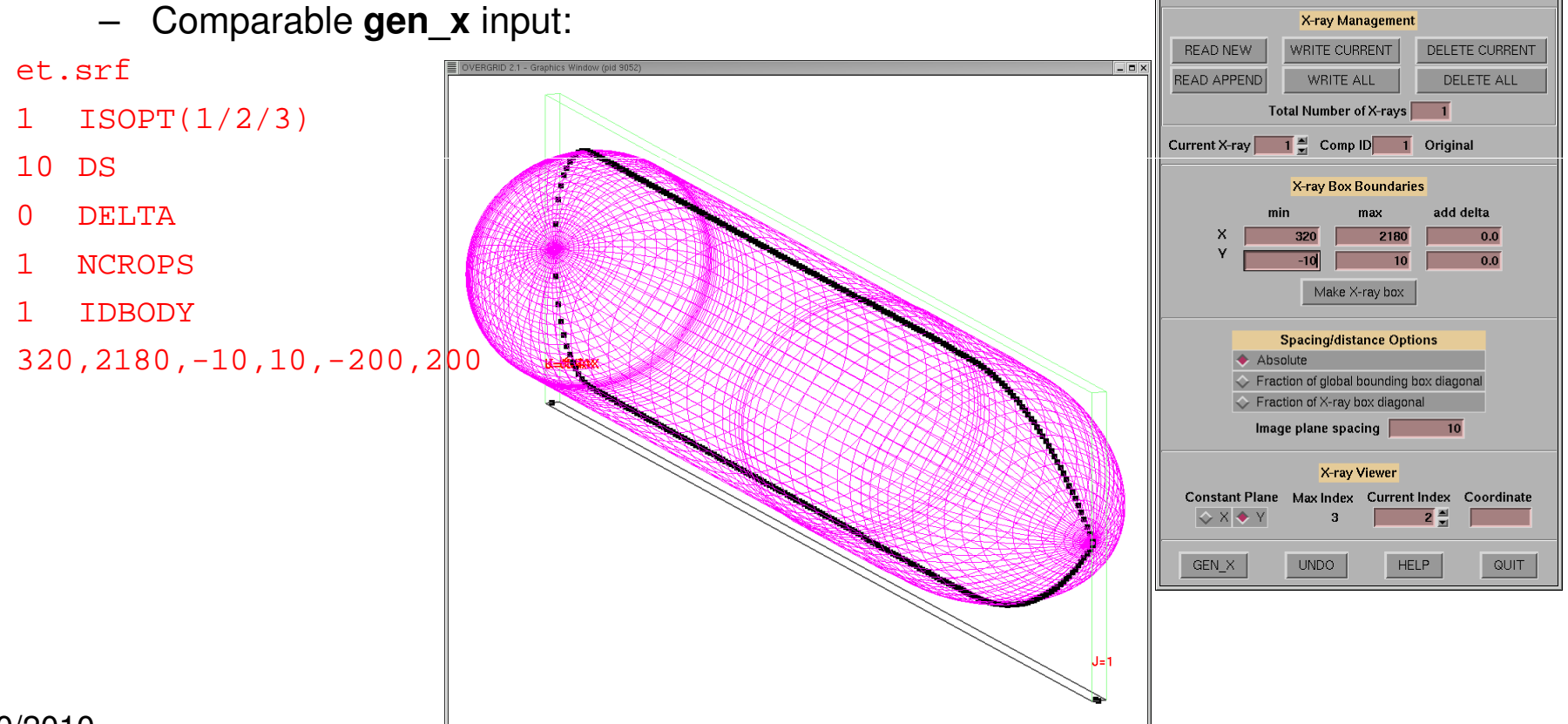

 $|E|$ x

**GEN X - Domain Connectivity Pre-Processor** 

### Example: 2D Airfoil

- • For airfoils and wings, include a thin section of the C-grid wake with the surface grid
	- Use L=2 (or K=2) surface for finite thickness wake
	- –Allows X-ray to cut other grids out of refined wake region

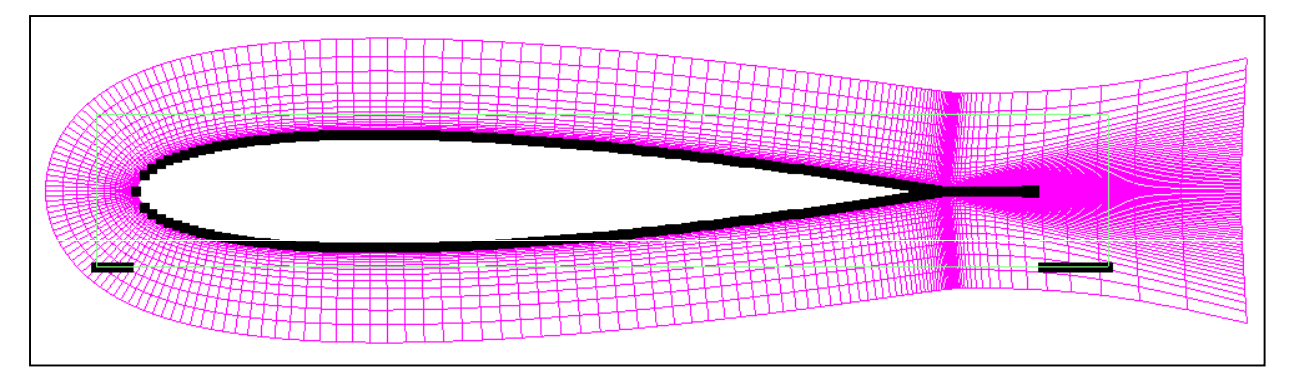

Airfoil grid and X-ray, showing extension into wake

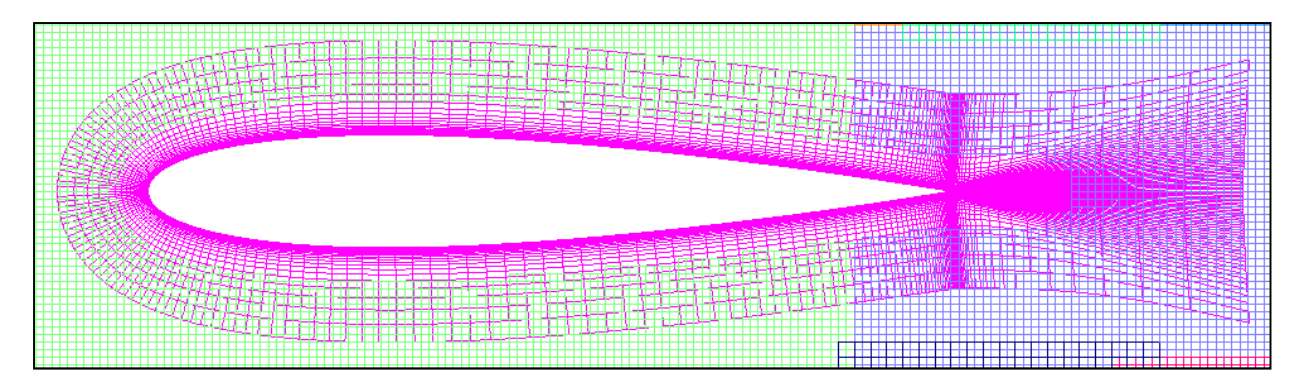

9/20/2010

### Notes and Comments

- • "Duplicated" X-rays are useful in some cases
	- For example when multiple bodies are different only in position
	- Special format in X-ray file does not take additional space
	- X-rays can be duplicated using **xrayed** utility

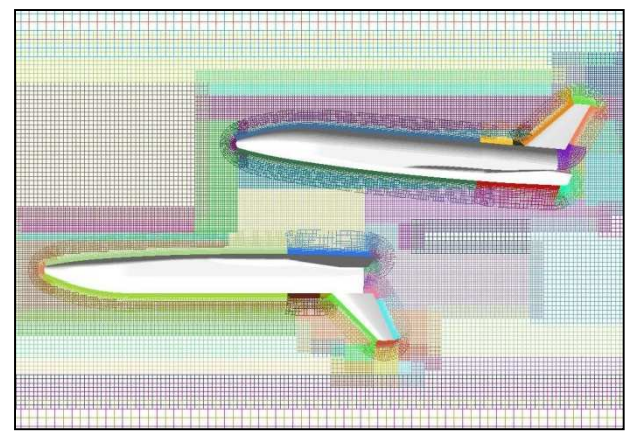

 $\bullet$  Remember that when creating X-rays, surface grids for different bodies have to be in different files. Resulting X-ray files then have to be merged (again, using **xrayed**).

### Notes and Comments

- • If a user-generated box grid is added, an X-ray must be generated to cut off-body grids from the inside of the box
	- A surface grid file must be created using interior surfaces of the box grid, for example constant planes of J,K,L=8 and -8

Sample capsule plus wake box, with X-rays for the wake box. Capsule will cut a hole in the wake box; wake box will cut a hole in off-body grids.

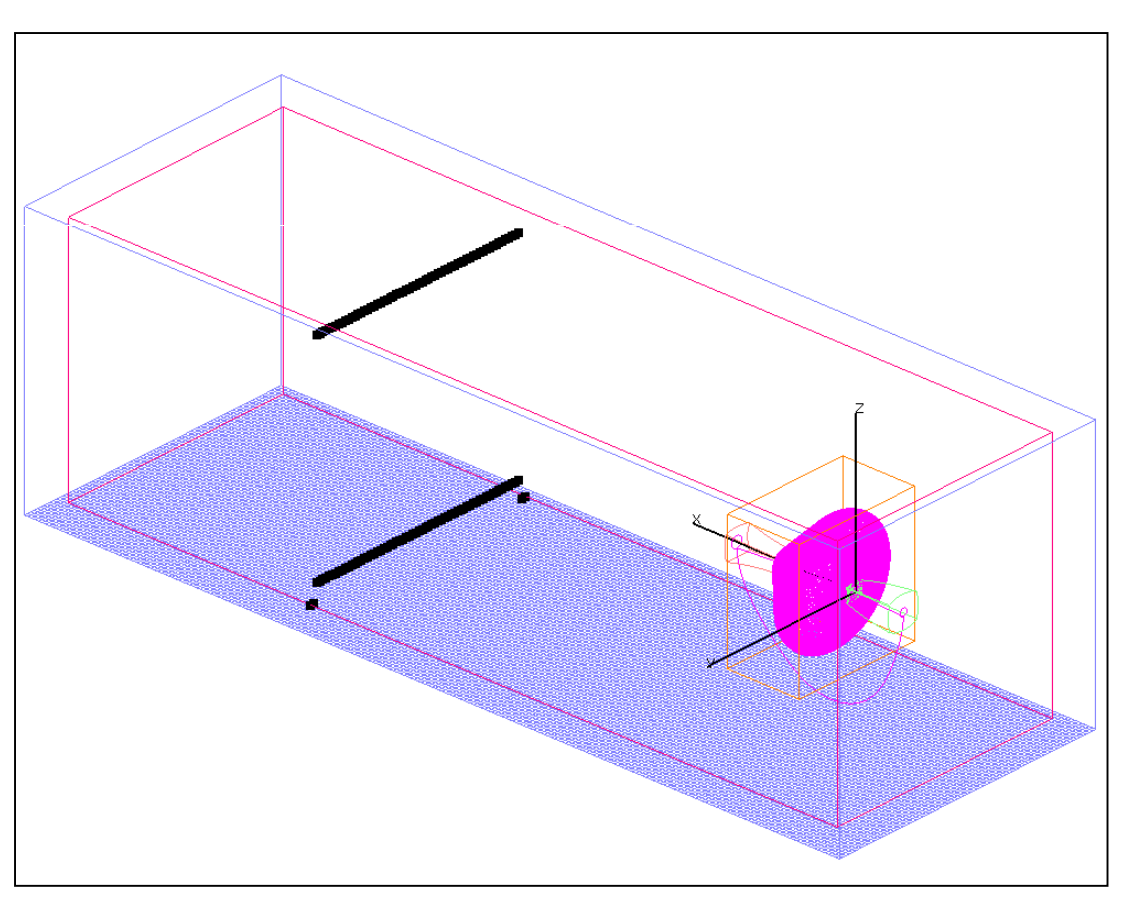

### **Automatic Off-Body Grid Generation**

- $\bullet$ Function of off-body grids
- $\bullet$ Basic controls
- $\bullet$ Matching near-body and off-body grid spacing
- $\bullet$ Specifying additional refined regions
- $\bullet$ Controlling the rate of grid coarsening
- $\bullet$ Specifying symmetry planes, ground planes, etc.
- $\bullet$ Far-field boundary conditions
- $\bullet$ Examples
- $\bullet$ Notes and comments

### Function of Off-Body Grids

- • Level-1 (finest) off-body grids:
	- Surround (all) near-body grids
	- Fill user-specified regions
	- –Solution adaption (if used)
- •Level-2 and coarser grids fill in to the far-field boundary

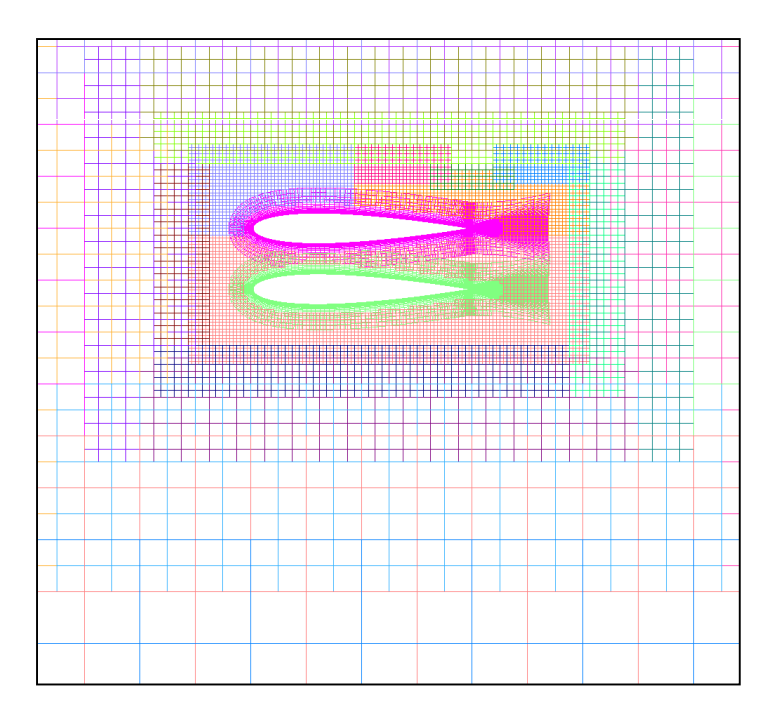

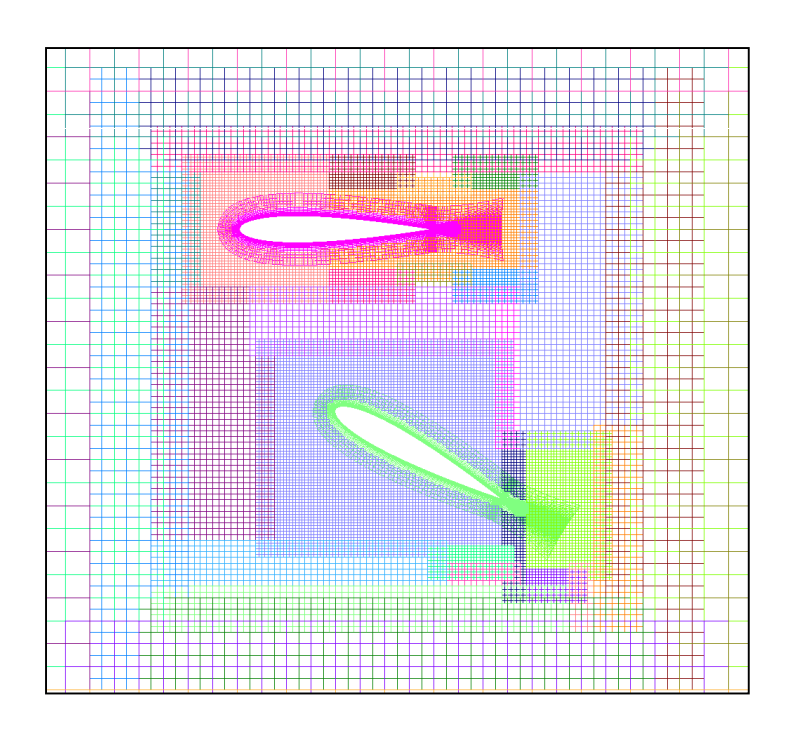

9/20/2010

### Basic Controls

- • Basic controls (input parameters in **\$GBRICK**):
	- **DS** spacing for level-1 (finest) off-body grids<br>A This perspater is eritical for (a) prepar semmun
		- This parameter is critical for (a) proper communication with near-body grids, (b) resolving off-body flow gradients, and (c) controlling overall number of grid points.
	- **DFAR** distance to (all) outer boundaries
	- **CHRLEN** characteristic body length (*no longer used*)
		- Default is 1, use (major) dimension of body<br>• CEN VALOTN TNOTN
	- **XNCEN,YNCEN,ZNCEN** center of off-body grid system<br>And Defeult is conter of poer body gride
		- •Default is center of near-body grids
		- •Must be specified for moving body problems

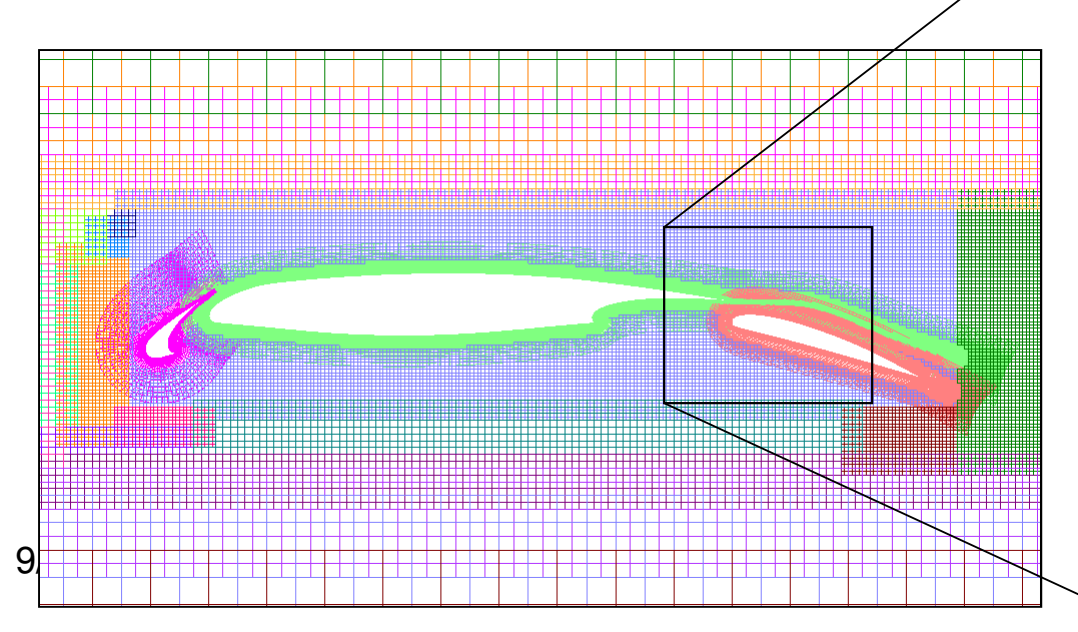

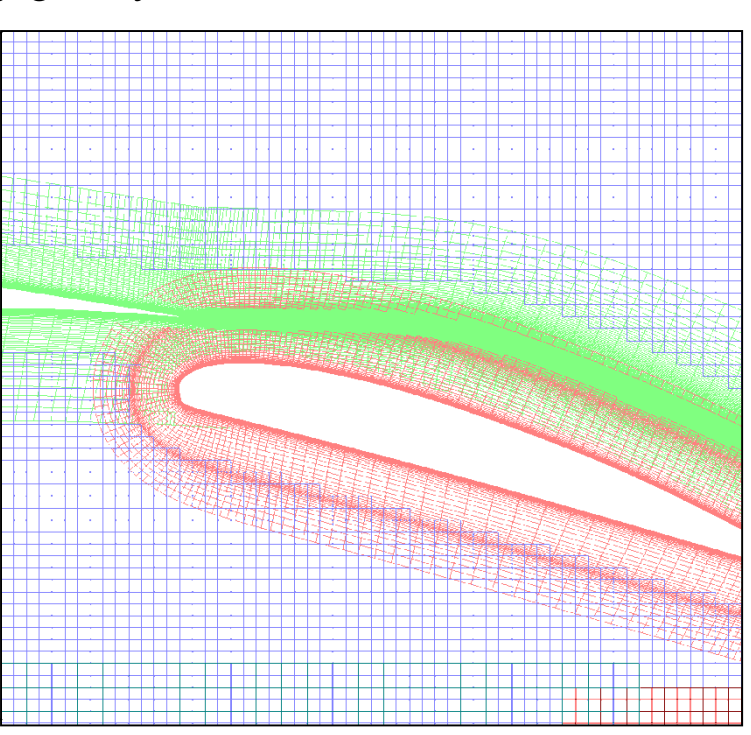

### Matching Near-Body and Off-Body Grid Spacing

- • How to pick **DS** (or, how far to grow near-body grids)?
	- **DS** should match **∆S** (outer boundary spacing of near-body grids)
	- **DS** (and **∆S**) should be sized to resolve off-body flow gradient s
	- Near-body grids should extend out about **10xDS** from the body surface

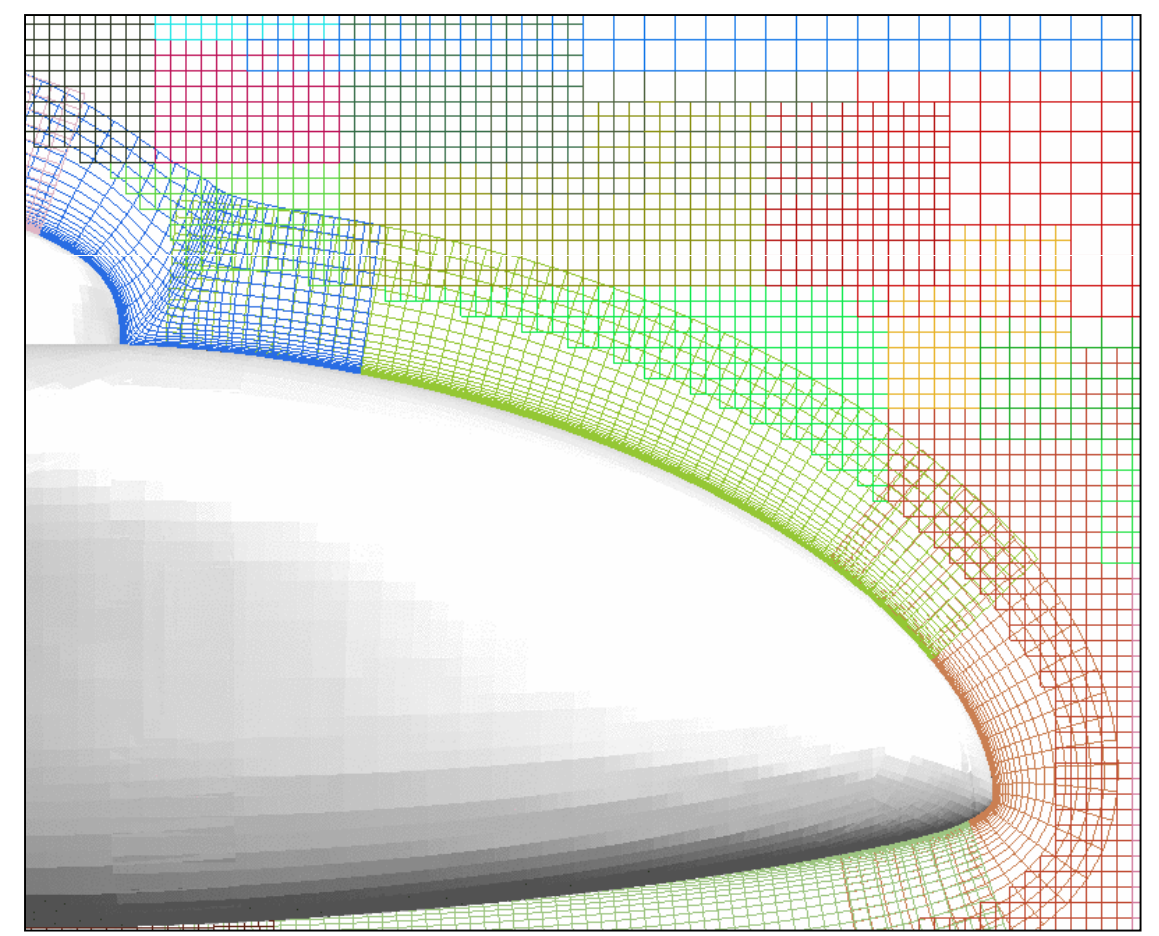

### Off-Body Process Output

• Output indicates number of off-body grids generated for each level of coarseness (level-1 is finest)

................. START BRICK .....................Off-body grids generated with 2 fringe points.LEVEL 1: GENERATED 35 GRIDSLEVEL 2: GENERATED 44 GRIDSLEVEL 3: GENERATED 5 GRIDS LEVEL 4: GENERATED 5 GRIDS LEVEL 5: GENERATED 5 GRIDS LEVEL 6: GENERATED 5 GRIDS LEVEL 7: GENERATED 5 GRIDS

................... END BRICK .....................

### Specifying Additional Refined Regions

- • Additional regions of level-1 grids (input parameters in **\$BRKINP**):
	- **NBRICK** number of user-specified proximity regions<br>A lit NBBICK is positive, these regions add to geometry reg
		- If **NBRICK** is positive, these regions add to geometry regions
		- If **NBRICK** is negative, these regions *replace* geometry regions
	- **(XBRKMIN,XBRKMAX, YBRKMIN,YBRKMAX, ZBRKMIN,ZBRKMAX)** –min/max of proximity region
	- **IBDYTAG** proximity region will move with motion of the indicated body
		- •Example where you don't want this, e.g., wakes
		- •Use **IBDYTAG=0** for no body movement

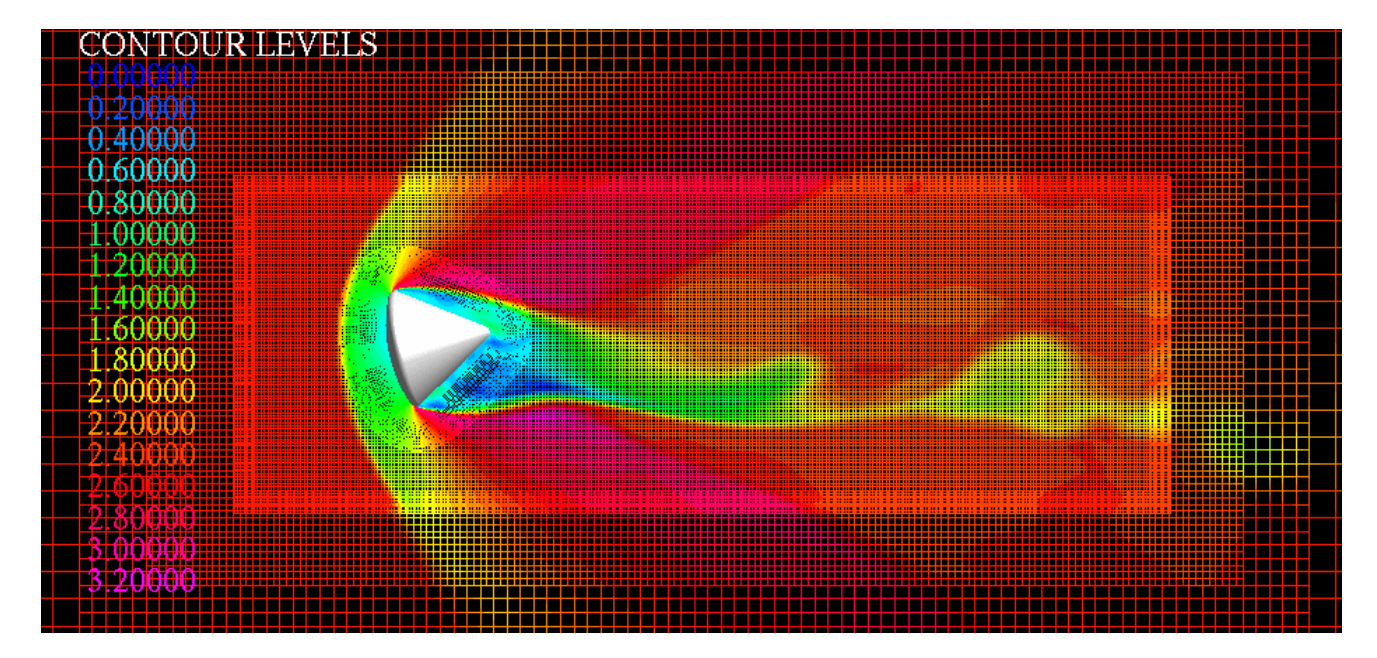

9/20/2010

### Controlling the Rate of Grid Coarsening

- • Effect of **MINBUF** (in **\$GBRICK**):
	- Default **MINBUF=4** gives minimum overlap between successively coarser offbody grids
	- Larger values give more gradual coarsening, but use more grid points
	- 2-airfoil example:
		- •**MINBUF=4** (if geometry were 3D, off-body grids would have 2 million points)
		- $\bullet$ **MINBUF=8** (3D off-body grids would have 3 million points)

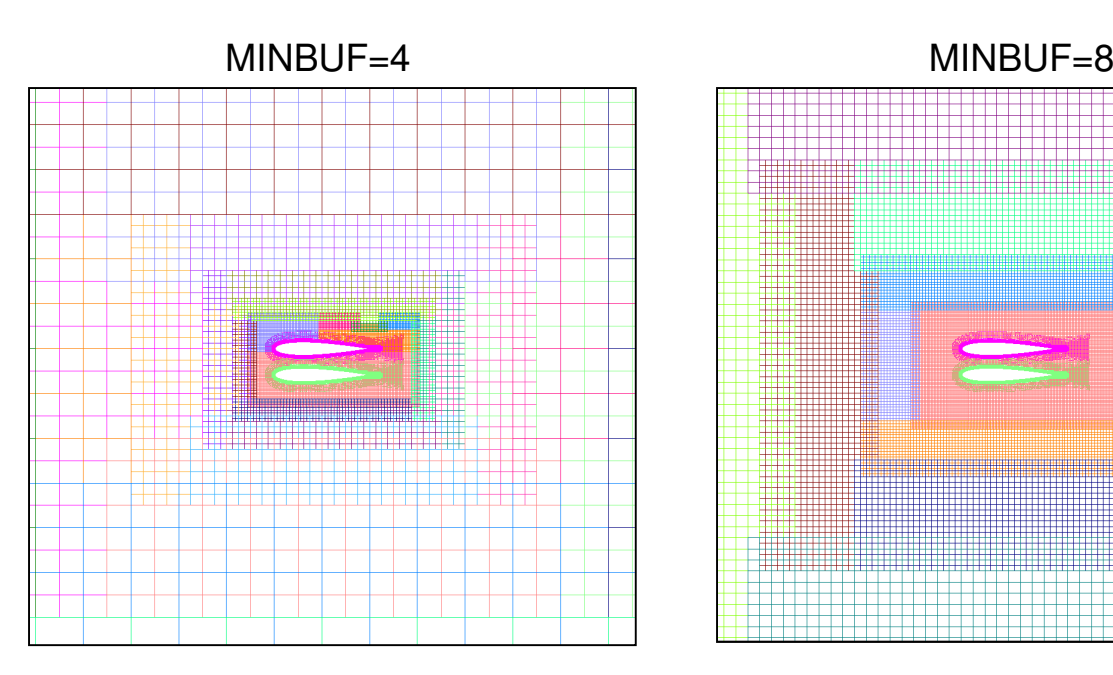

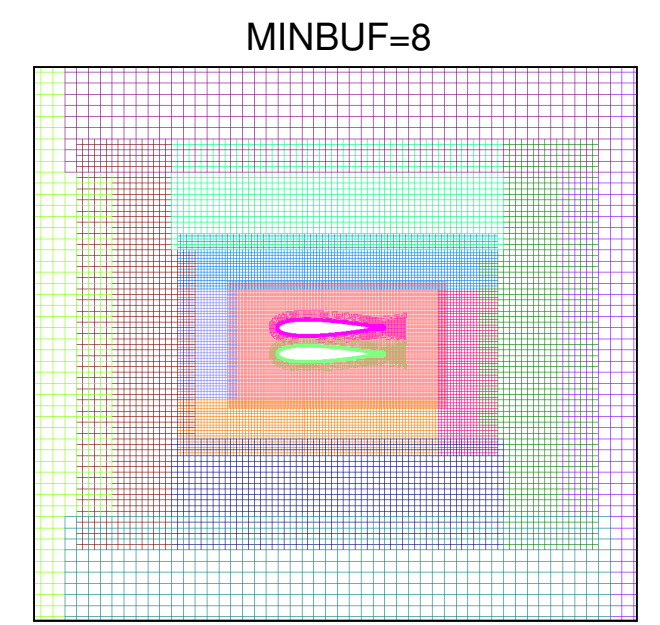

9/20/2010

### Specifying Symmetry Planes, Ground Planes, etc.

- • Special planes (input parameters in **\$GBRICK**):
	- Used to set a ground plane, symmetry plane, inflow plane, etc.
	- **I\_XMIN=1**  use value of **P\_XMIN** as off-body grid X(minimum)
	- **I\_XMIN=0** default is to use **DFAR** to set X (minimum)
	- Same for **I\_XMAX, I\_YMIN,I\_YMAX, I\_ZMIN,I\_ZMAX,** and **P\_XMAX, P\_YMIN,P\_YMAX, P\_ZMIN,P\_ZMAX**
	- Can only set one out of each (x,y,z) pair of value s

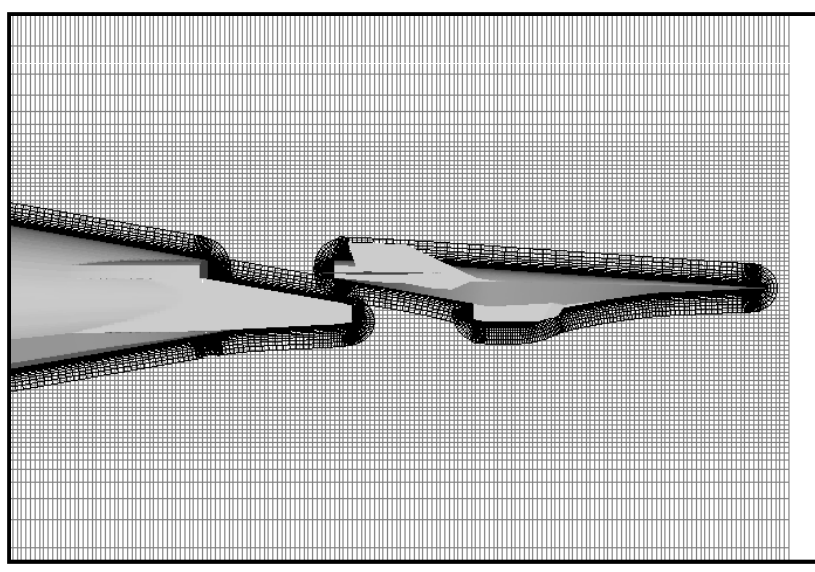

Hyper-X supersonic inflow plane:**I\_XMIN=1, P\_XMIN=-20**

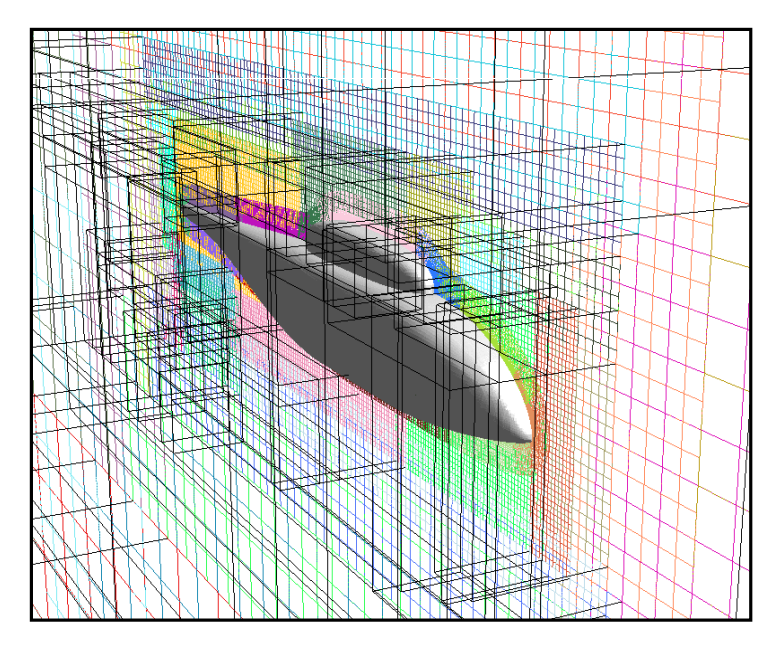

Symmetry plane for helicopter fuselage:**I\_YMIN=1, P\_YMIN=0**

### Far-Field Boundary Conditions

- $\bullet$  Far-field boundary conditions (input parameters in **\$OMIGLB**):
	- **IBXMIN** boundary condition type for off-body grid system X (minimum) boundary
	- Same for **IBXMAX, IBYMIN,IBYMAX, IBZMIN,IBZMAX**
	- A limited number of boundary conditions are implemented:
		- Inflow/outflow conditions: BC types  $30,35,37,40,41,47,49$
		- 2D or axisymmetric condition (y only): BC types 21,22
		- Axis condition (z only, and combined with axisymmetric in y): BC type 16
		- Symmetry conditions: BC types 11,12,13,17
		- Inviscid wall: BC type 1
	- Default is free-stream/characteristic condition (BC type 47)

### Example 1: Helicopter Fuselage

- •100-inch long body, symmetry at y=0, far-field at 1000 inches
	- Set off-body symmetry boundary condition with **IBYMIN=17**
	- Make off-body grids start at y=0 by using **I\_YMIN, P\_YMIN** \$OMIGLB IBYMIN=17, … \$END

\$GBRICK

 DS=1, DFAR=1000, CHRLEN=100,XNCEN=50, YNCEN=0, ZNCEN=0,I\_YMIN=1, P\_YMIN=0, \$END\$BRKINP \$END

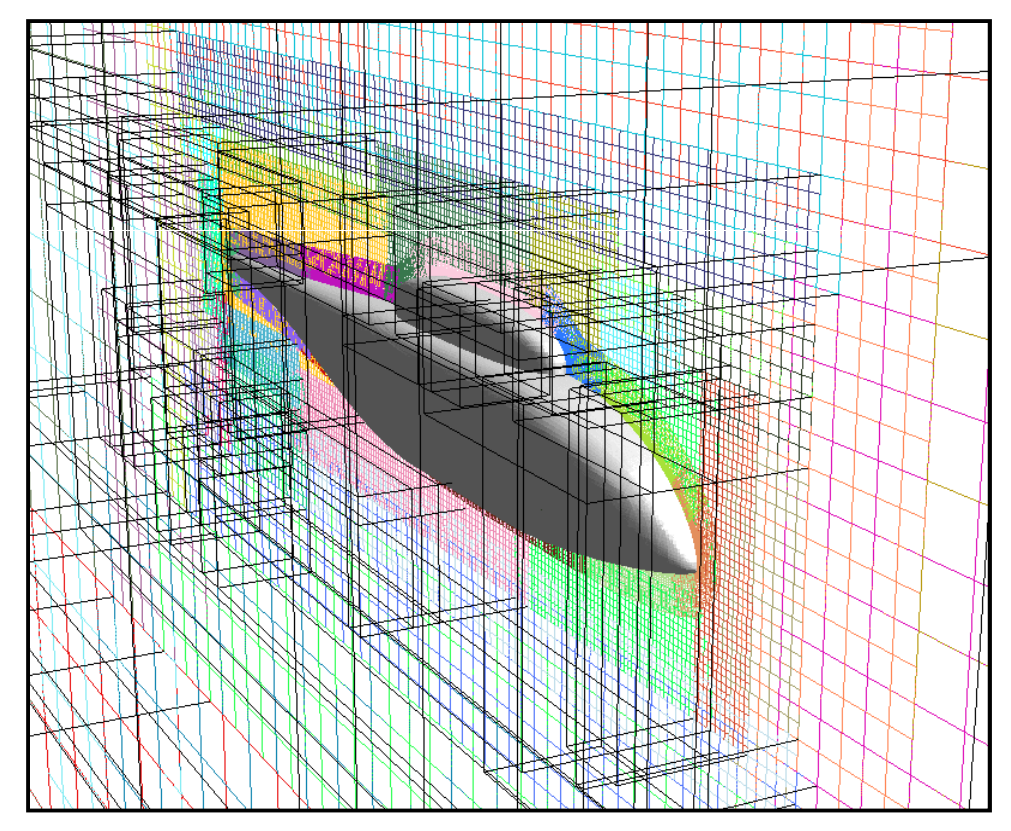
# Example 2: Airfoil With Refined Shock Grid

- • 2D airfoil, chord=1, far-field at 100 chords
	- Use **\$BRKINP** to add a refined level-1 region for shock
	- Since **IBDYTAG=1**, this region is tied to motion of the airfoil

```
$OMIGLB IBYMIN=21, … $END
```
**\$GBRICK** 

```

DS=0.01, DFAR=100, CHRLEN=1,XNCEN=0.5, YNCEN=0, ZNCEN=0,
```
\$END

```

$BRKINP
```

```

NBRICK=1,
```

```
XBRKMIN=0.5, XBRKMAX=0.9,YBRKMIN=0, YBRKMAX=0,
```

```
ZBRKMIN=0, ZBRKMAX=1,
```

```
IBDYTAG=1,
```
\$END

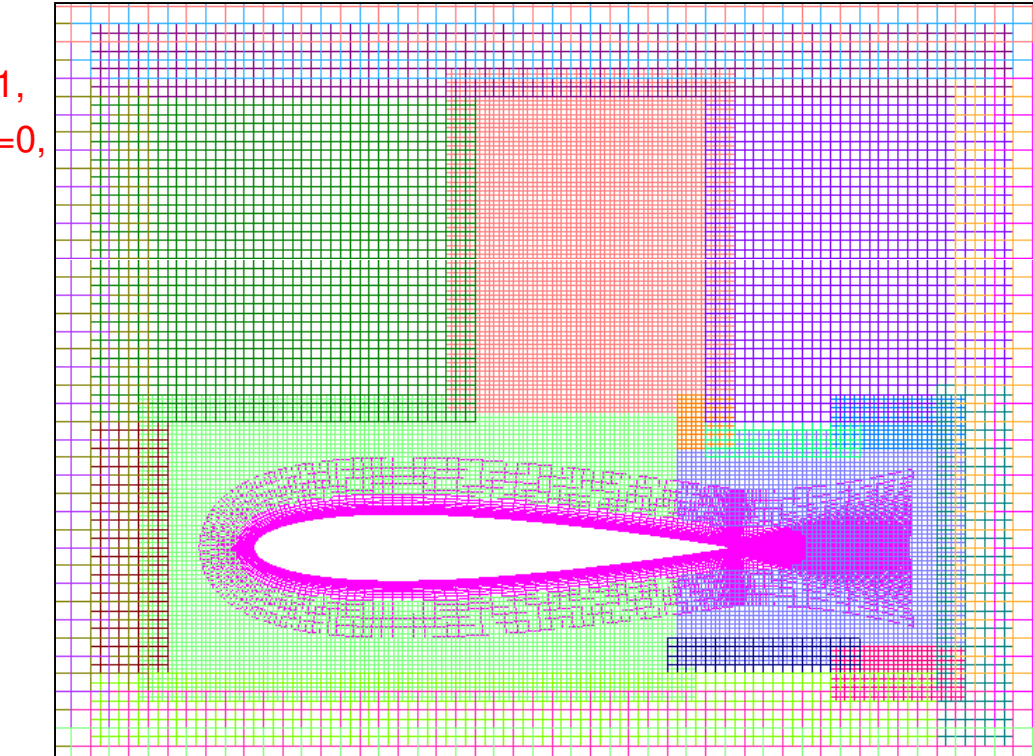

# Example 3: Oscillating Airfoil

- • Airfoil forced oscillation problem
	- Use **\$BRKINP** to make level-1 region big enough to capture expected body motion, so that off-body grids will not need to be regenerated during movingbody run

 \$OMIGLB IBYMIN=21, … \$END\$GBRICK

```

DS=0.01, DFAR=100, CHRLEN=1,XNCEN=0.5, YNCEN=0, ZNCEN=0,$END
```

```

$BRKINP
```

```

NBRICK= -1,
XBRKMIN= -0.3, XBRKMAX= 1.5,YBRKMIN= 0, YBRKMAX= 0,

ZBRKMIN= -0.8, ZBRKMAX= 0.8,IBDYTAG= 0,$END
```
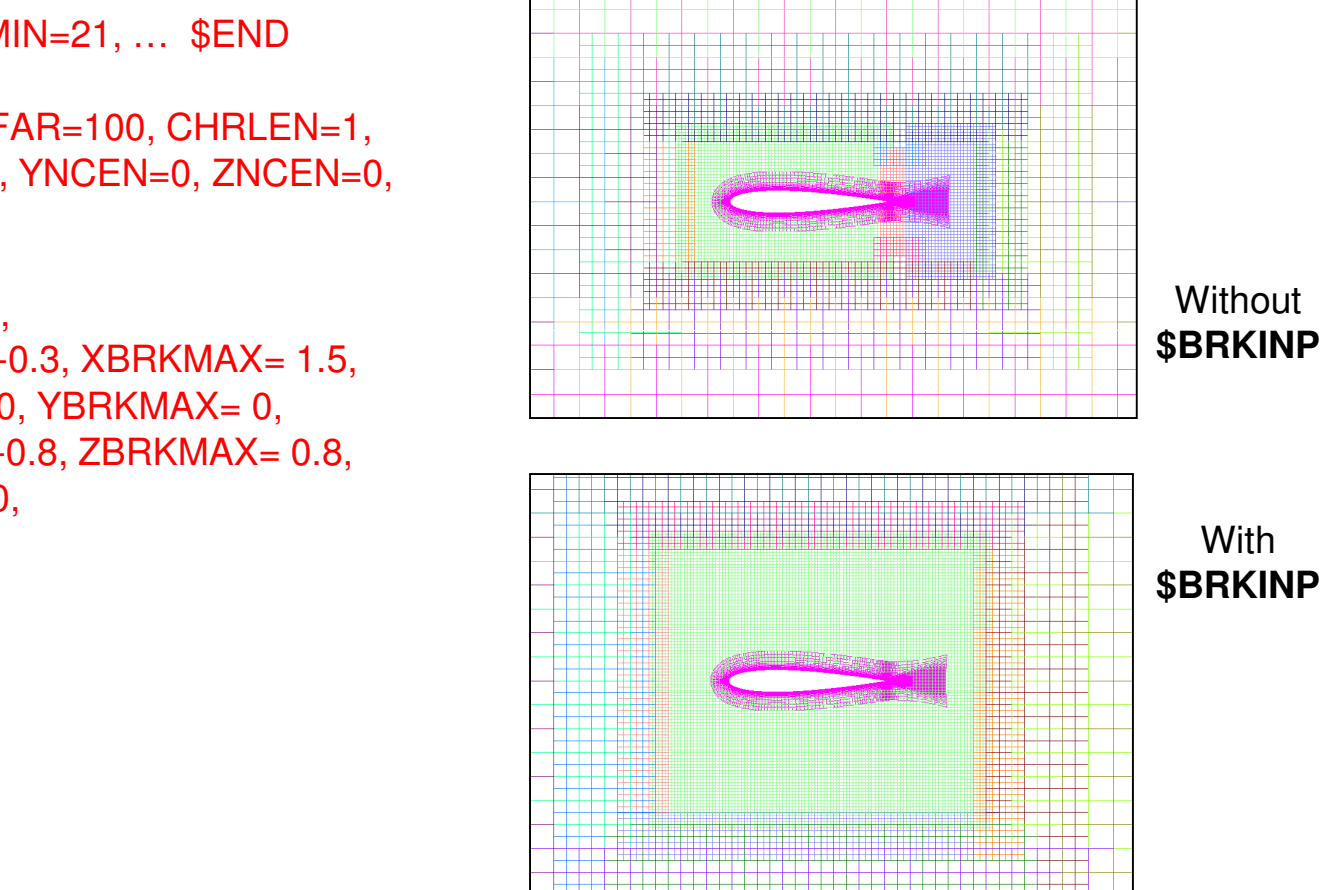

# Example 3: Oscillating Airfoil

- • Airfoil forced oscillation problem
	- Use **\$BRKINP** to make level-1 region big enough to capture expected body motion, so that off-body grids will not need to be regenerated during movingbody run

 \$OMIGLB IBYMIN=21, … \$END\$GBRICK

```

DS=0.01, DFAR=100, CHRLEN=1,XNCEN=0.5, YNCEN=0, ZNCEN=0,$END
```
\$BRKINP

```

NBRICK= -1,
XBRKMIN= -0.3, XBRKMAX= 1.5,YBRKMIN= 0, YBRKMAX= 0,

ZBRKMIN= -0.8, ZBRKMAX= 0.8,IBDYTAG= 0,$END
```
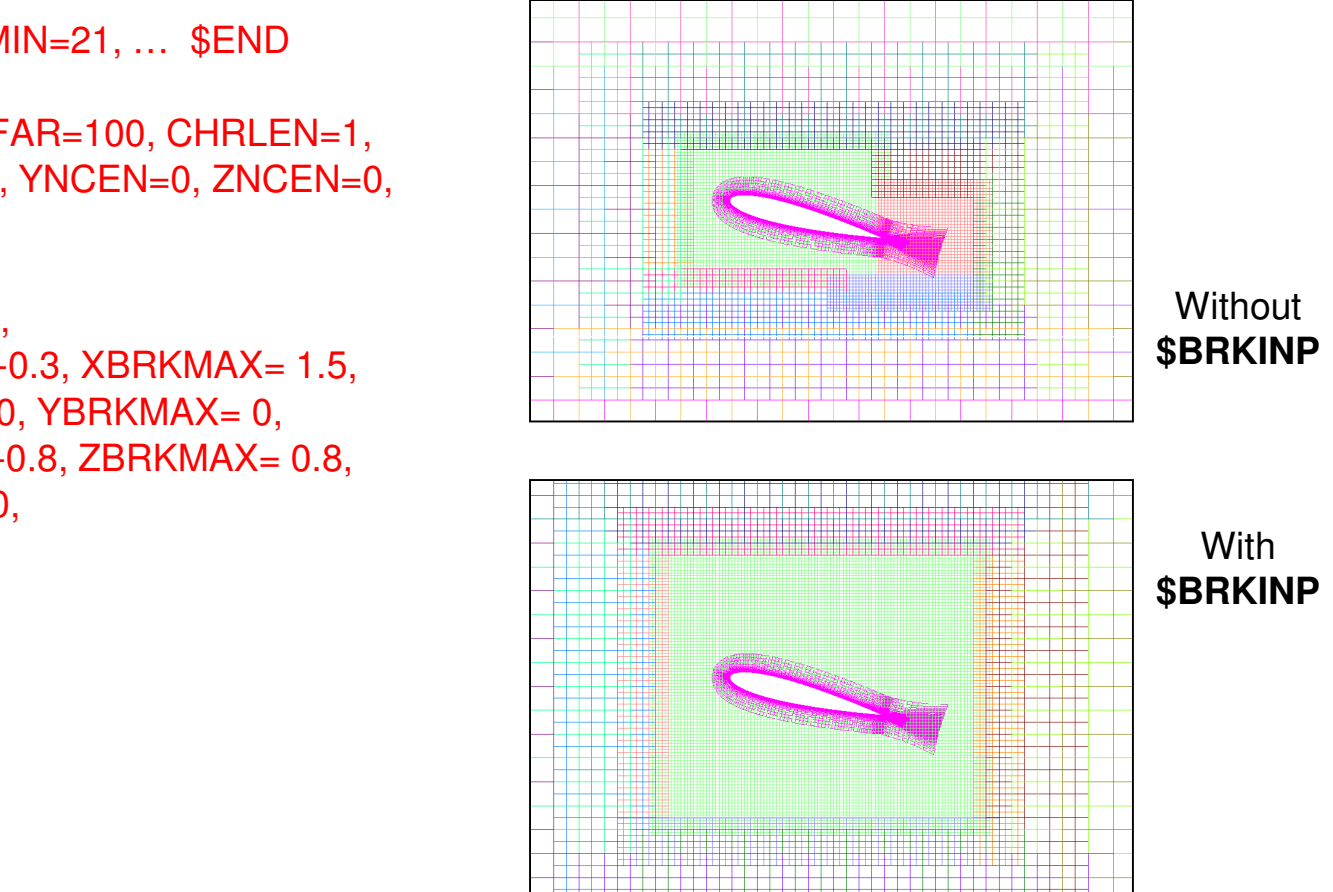

#### Notes and Comments

- •**OBGRIDS=FALSE** – no off-body grids created<br>Fer single grid problems, er where beckground a
	- For single-grid problems, or where background grids are already supplied
- $\bullet$  Files created: **brkset.save, brkset.restart**
	- Needed for moving body restarts to generate consistent off-body grids<br>Delate these files to farse QVERELOW to generate now off hady grids
	- Delete these files to force OVERFLOW to generate new off-body grids (for example, if you change the input parameters)
- $\bullet$  Residual history for off-body grids is grouped by level in **resid.out**, **turb.out**, **species.out**
	- Instead of one entry per level-n grid, there is one entry representing *all* level-n grids
	- Entry contains L<sup>2</sup> and L∞-norms of RHS and ∆Q
	- Entry lists (x,y,z) instead of (j,k,l) location of L∞-norm (off-body grids only)
	- Especially appropriate for moving body or solution adaption problems, where the<br>number of off-body grids changes every adapt cycle number of off-body grids changes every adapt cycle

# **DCF: Hole Cutting and Grid Assembly**

- $\bullet$ Using X-rays to cut holes
- $\bullet$ Choosing **XDELTA**
- $\bullet$ Orphan points and donor quality
- $\bullet$ Double fringe interpolation
- $\bullet$ Viscous stencil repair
- $\bullet$ **Examples**
- $\bullet$ Notes and comments

# Using X-Rays to Cut Holes

- • Specifying X-ray cutters (input parameters in multiple **\$XRINFO**):
	- **IDXRAY**  X-ray number
	- **IGXLIST** list of grids to be cut
		- Special grid number "-1" refers to (all) off-body grids
	- Or use **IGXBEG,IGXEND** starting/ending grids to be cut
	- **XDELTA**  offset of hole from body surface
- • Example: \$XRINFO IDXRAY=1, IGXLIST=-1, XDELTA=0.05 \$END
	- Use the first X-ray in **xrays.in** file, cut a hole in the off-body grids, 0.05 grid units off the X-ray surface:

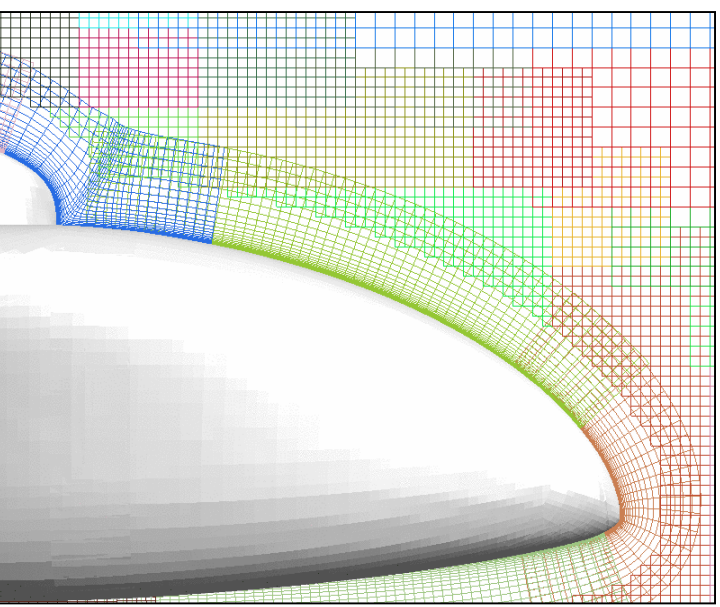

#### Using X-Rays to Cut Holes

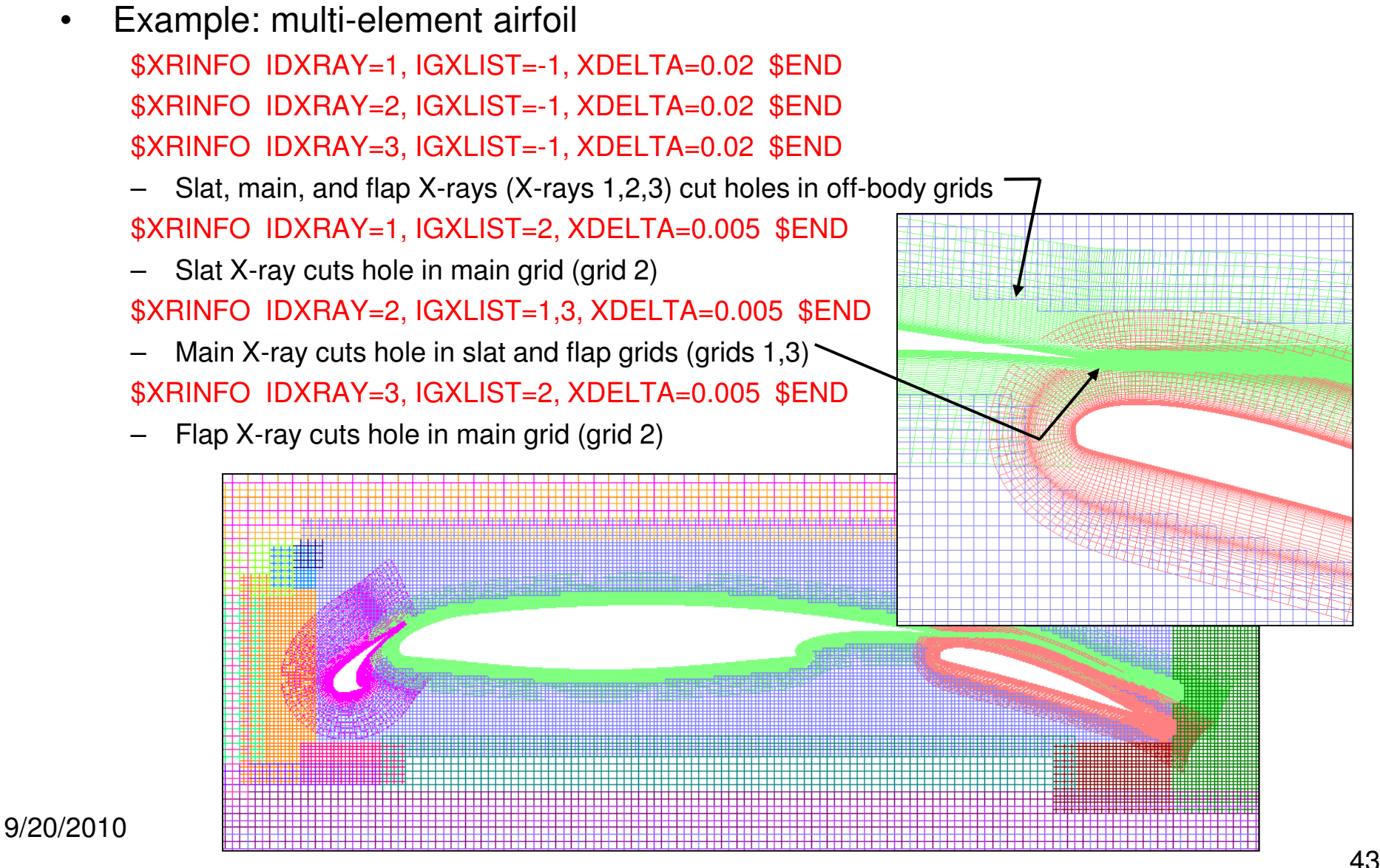

# Choosing **XDELTA**

- • Holes should be cut to keep coarser grids out of high-gradient regions (such as boundary layers)
- • Holes should be cut so that grids have similar resolution in overlap regions, and have sufficient overlap for interpolation of boundary data
- $\bullet$  When cutting holes in off-body grids, choose **XDELTA** to be 5 times **DS**, *in from the outer boundary* of the near-body grids, or **XDELTA = S – 5xDS**
	- This is often about half the distance to the surface

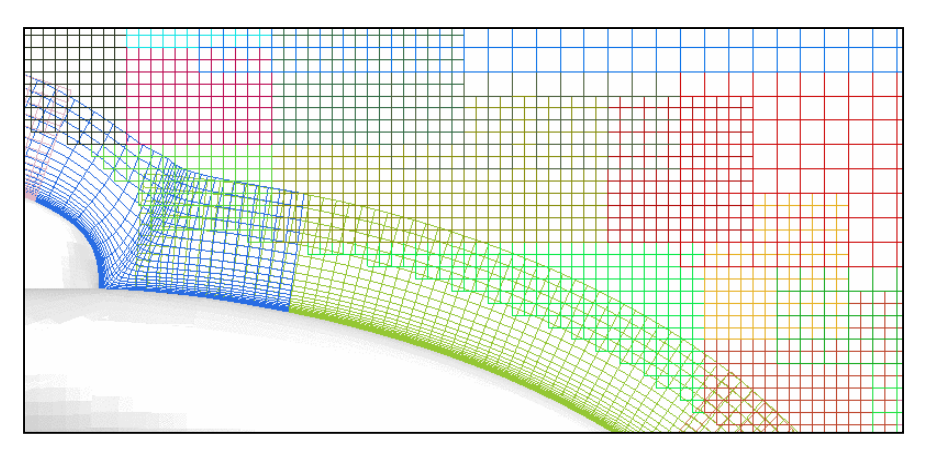

- • When cutting holes in nearby bodies, **XDELTA** must be less than half the expected minimum distance between the bodies to avoid orphan points
	- Can use different values for different cutters

#### Orphan Points and Donor Quality

- • Some overset grid definitions (thanks to Ralph Noack):
	- **Blanked-out points** points inside bodies or holes, where the solution is not computed or is ignored
	- **Fringe points** inter-grid boundary points where solution values are obtained via interpolation from another grid
	- **Donor points** points contributing to interpolation stencils
	- **Orphan points** fringe points without valid donors; resulting from hole cutting failure (no possible donor) or only poor quality donors are available (insufficient overlap)
- $\bullet$  Donor stencil quality (input parameter in **\$DCFGLB**):
	- "Quality" of the donor stencil refers to how much of the interpolated information has to come from donor points that are interior to the flow solution, i.e., not fringe points themselves
	- **DQUAL=1** donor stencils must consist of only field points (default)
	- **DQUAL=0** stencils which include all fringe points may be accepted
		- This is *not* a good idea—the simulation may simply pass boundary data back and forth between grids
	- **DQUAL=0.1** is generally acceptable

# Double Fringe Interpolation

- • Single vs. double fringe refers to the number of layers of interpolated points at overlapped grid boundaries. These are analogous to ghost points.
	- For single fringe interpolation, the flow solver must revert to lower-order differencing at the boundaries
	- Double fringe interpolation supports 5-point stencil differencing (up to **FSO=3** for central or upwind)
- •**Double fringe is** *always* **highly recommended**
- • Input parameter in **\$OMIGLB**:
	- **LFRINGE=1** single fringe
	- **LFRINGE=2** double fringe; any double fringe points that are orphan points are "repaired," i.e., changed back to field points (default)
	- **LFRINGE=-2** double fringe; do not revert orphan points to field points

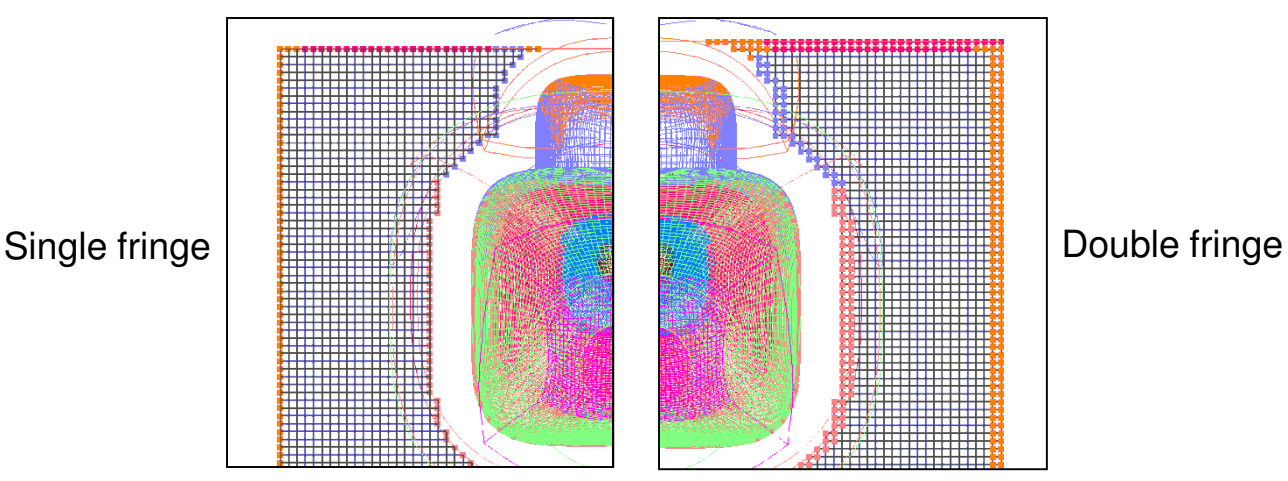

# Triple (and Higher) Fringe Interpolation

- • Higher-order schemes in OVERFLOW need more than double fringe
	- 4th-order central, 5th-order WENO schemes need **LFRINGE=3**
	- 6th-order central needs **LFRINGE=4**
	- Default **LFRINGE** is based on numerical scheme
	- **LFRINGE** can be changed whenever grid connectivity is recomputed (DCF process)
- $\bullet$  Off-body grids need more overlap as well
	- Use **OFRINGE** in **\$GBRICK** to specify number of fringe points for off-body grids
	- Default **OFRINGE** is based on numerical scheme
	- But, **OFRINGE** cannot be changed without regenerating off-body grids
	- If you plan to use a higher-order scheme later, set **OFRINGE** now
- $\bullet$  Orphan points cause fringe layers to degrade gradually
	- Triple fringe will locally change to double fringe, then to single fringe until orphans are resolved or converted to field points

## Viscous Stencil Repair

- • Viscous stencil repair (input parameters in **\$DCFGLB**):
	- **MORFAN** enable/disable viscous stencil repair (1/0)
	- **NORFAN** number of points above a viscous wall subject to viscous stencil repair
	- Viscous stencil repair is needed to handle bad interpolations when overlapping surface grids lie on the same curved surface. If not corrected, this can result in orphan points (convex surfaces) or interpolations too high in the boundary layer (concave surfaces).
	- WARNING: Interpolation stencils for boundary points within NORFAN points of a viscous surface will be modified, using the assumption that all viscous walls have the same grid distribution in the normal direction. QUALITY OF REPAIRED STENCILS IS NOT CHECKED.
	- A better scheme is needed!

#### DCF Output

• Output from DCF process indicates the number of double fringe and viscous stencils repaired, and the final number of orphans

............... START DCFCRT ..................

WARNING: USING VISCOUS STENCIL REPAIR WITHIN 6 POINTS OF A WALL. Interpolation stencils for boundary points within NORFAN points of a viscous surface will modified, using the assumption that all viscouswalls have the same grid distribution in the normal direction.WARNING: QUALITY OF REPAIRED STENCILS IS NOT CHECKED.

WARNING: 278 viscous stencils/orphans repaired in DCFCRTNO orphan points found in DCFCRT

ORPHAN POINT SUMMARY:

 \*Numbers are approximate due to grid splitting.Points in overlap region may be counted twice.

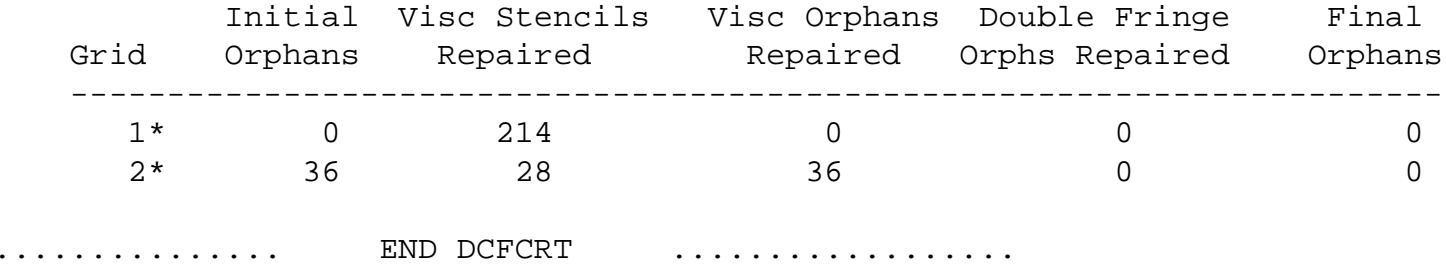

# Example 1

• Helicopter fuselage \$OMIGLB LFRINGE=2, … \$END \$DCFGLB DQUAL=0.3, MORFAN=1, NORFAN=6, \$END\$XRINFO IDXRAY=1, IGXLIST=-1, XDELTA=0.035, \$END

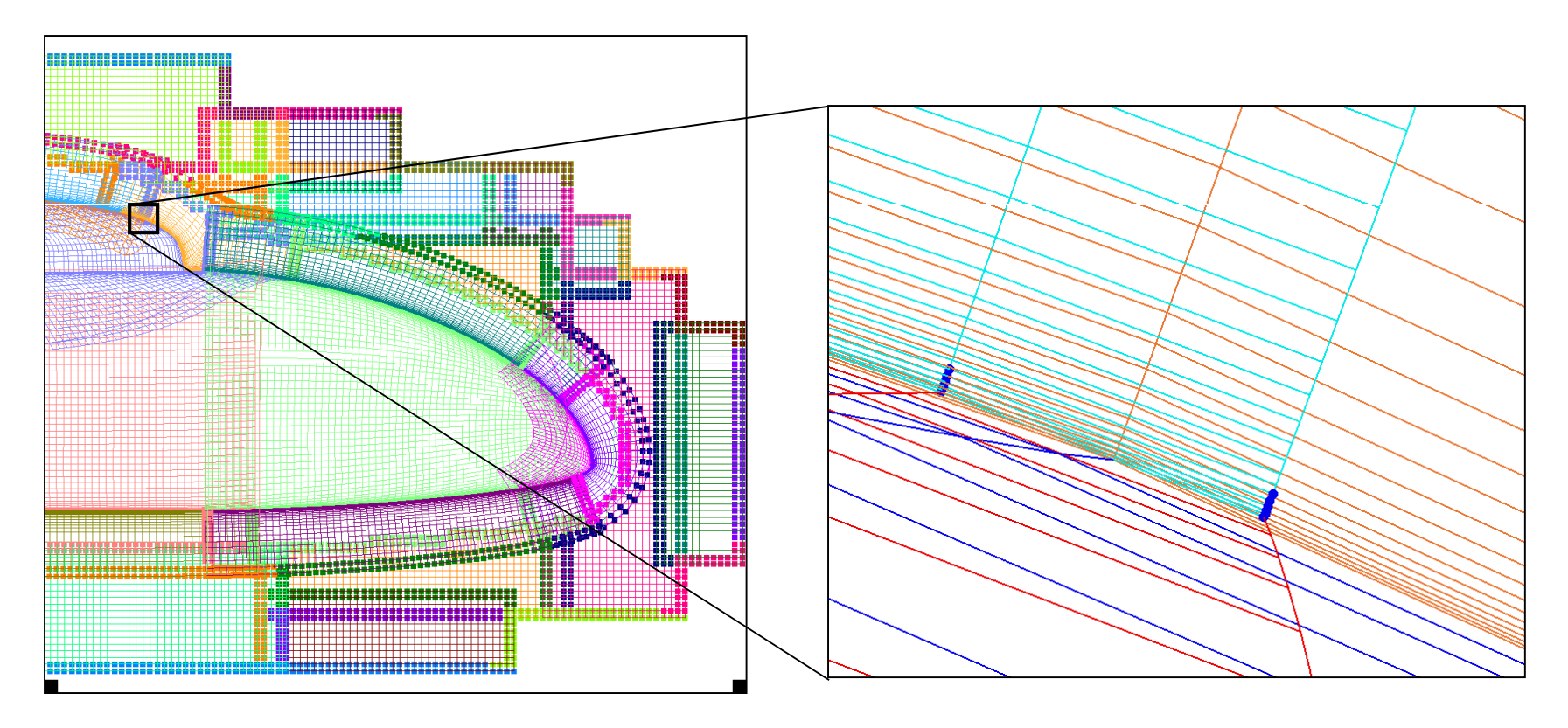

# Example 2

- • Airfoil drop
	- For bodies that are very close to each other, very small values of **XDELTA** may be needed

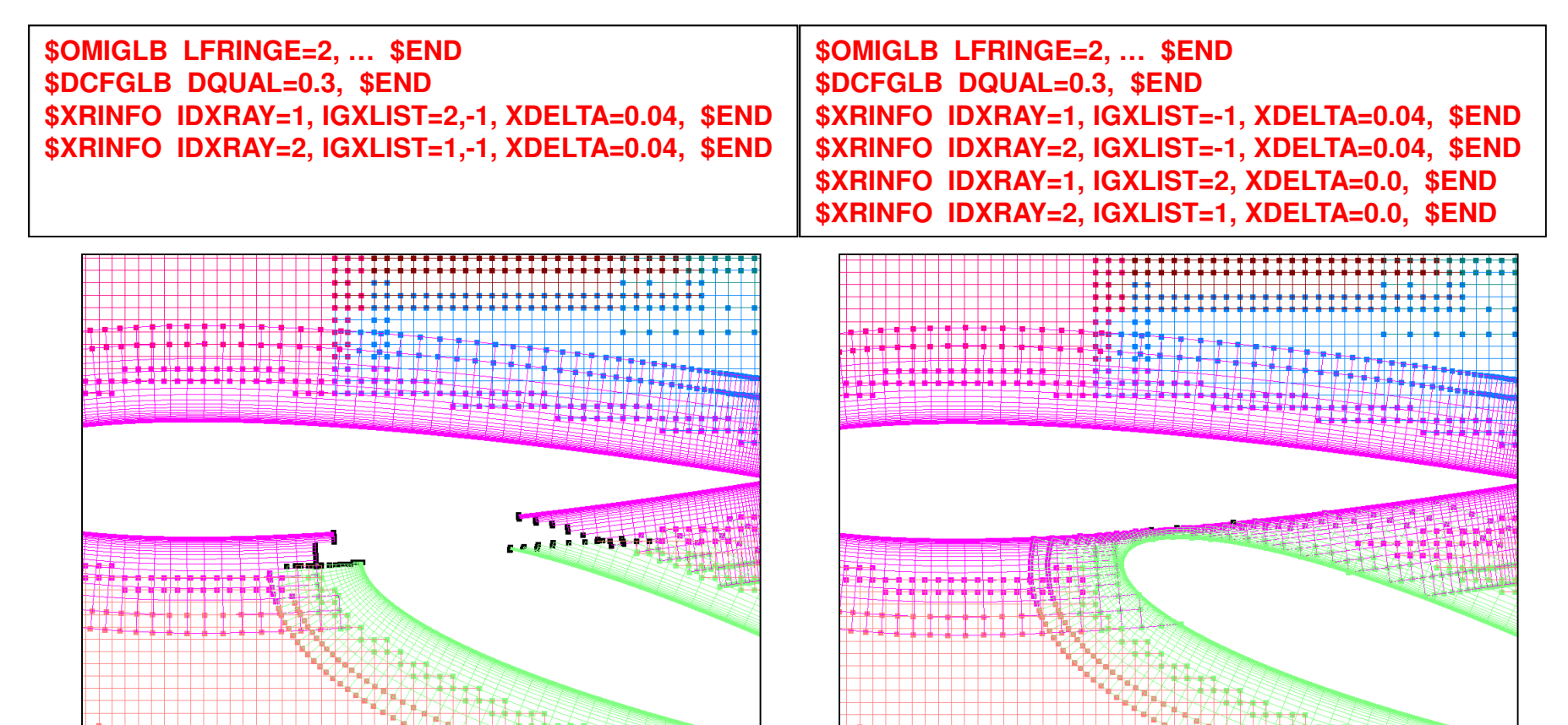

# Notes and Comments

- •It is OK to have "some" orphan points
	- But you should understand why, and where they are in the grid system<br>Recording a communician arid avality because you den't want to refix
	- Be careful of compromising grid quality because you don't want to refine the off-<br>body grids, or don't want to fix the near-body grids body grids, or don't want to fix the near-body grids
- $\bullet$  Orphan points become much harder to control in moving body problems
	- Have to anticipate grid movement<br>、・・・・・
- $\bullet$  OVERFLOW "fills" orphan points (and *all* hole points) with average of neighboring point values
- $\bullet$  Input parameter **IRUN** in **\$OMIGLB** allows test run of DCF:
	- **IRUN=1** just do off-body grid generation (write **x.save** file)
	- **IRUN=2** do off-body grid generation *and* DCF (write **x.save**)
	- **IRUN=0** do a complete run, including flow solver
	- When changing inputs, be sure to delete **brkset.restart** and **INTOUT**, or OVERFLOW will not rerun these steps

#### Data Surface Grids

- • Can be used to extract acoustic data surfaces, velocity profiles, pressure tap locations, 2D slices, etc.
- $\bullet$  Any "1D" or "2D" (*m*x1x1 or *m*x*<sup>n</sup>*x1) grid in the **grid.in** file will be treated by DCF as a "data surface grid"
	- Flow solution at all points will be interpolated from other grids
	- Grid and solution will be saved in usual files (**x.save**, **q.save**)
	- Can also write these out explicitly using **\$SPLITM**

# **OVERFLOW-D Mode With Grid Motion**

- $\bullet$ General moving body process
- $\bullet$ Off-body grid adaption to geometry
- $\bullet$ GMP files **Config.xml** and **Scenario.xml**
- $\bullet$ Non-dimensionalization of dynamics quantities
- $\bullet$ Time step specification
- $\bullet$ Simulating collisions
- $\bullet$ Output information for moving body problems
- $\bullet$ Visualizing body motion in OVERGRID
- $\bullet$ Some references

# **General Moving Body Process**

- • Current recommendation: **run OVERFLOW in double precision**
	- Quaternion variables need to be stored as 64-bit (most, but not all complete)<br>
	National complete)
- $\bullet$  General process (input parameters in **\$OMIGLB**):
	- **DYNMCS=.TRUE.** enable body dynamics (default is FALSE)
	- **I6DOF=2** Prescribed and/or 6-DOF motion for different components. Specified via the GMP interface (**Config.xml** and **Scenario.xml** files) (**\$SIXINP**is ignored). **This is the recommended (and supported) option for moving body problems.**
		- **I6DOF=1** 6-DOF body motion, specified via **\$SIXINP** namelist input.
		- **I6DOF=0** User-specified motion, controlled by user-supplied USER6 subroutine.
	- **NADAPT** number of steps between adaption (regeneration) of the off-body grid system
		- **NADAPT=-n** off-body grids adapt to geometry only
		- **NADAPT=0** off-body grids will not be regenerated during solution process
		- •**NADAPT=n** – off-body grids adapt to geometry and flow solution (see next section)

# General Moving Body Process

- • DCF (hole-cutting and interpolation stencil-finding) is done every step
	- Want interpolation stencils to change less than one cell per step for time accuracy
	- Estimate maximum velocity of fringe points and compare to donor grid cell size<br>This esta maximum desired physical time stan
	- This sets maximum desired physical time step
- • Look at a simple example:
	- We have level-1 boxes
	- We have a near-body grid inside the boxes
	- The body is moving, the boxes are not
- • What happens in OVERFLOW?
	- Body motion is computed
	- Body is moved
	- DCF is performed
	- Flow solution is advanced

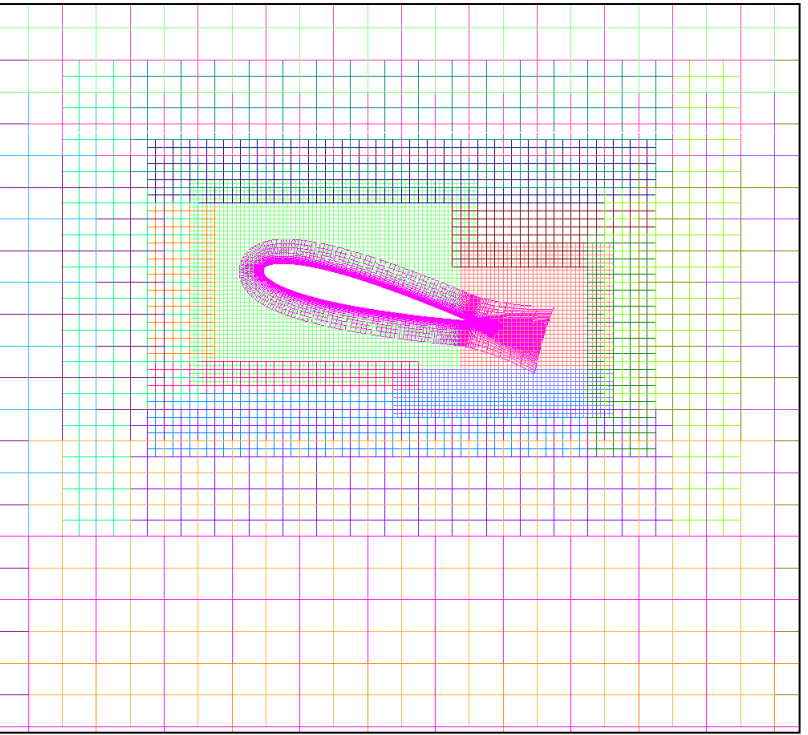

# **Off-Body Grid Adaption to Geometry**

- •As body moves, near-body grid gets close to the edge of the level-1 boxes
- • Off-body grids must be regenerated, and the flow solution transferred (interpolated) to the new off-body grids
- • **NADAPT=-n** gives the number of time steps between off-body grid adaption
	- Usually every 20-50 steps (based on time step **DTPHYS** and **MINBUF**)
		- Check this by running sample cases
	- In some cases we can avoid this by creating a larger level-1 grid (e.g., for pitching airfoil problem)

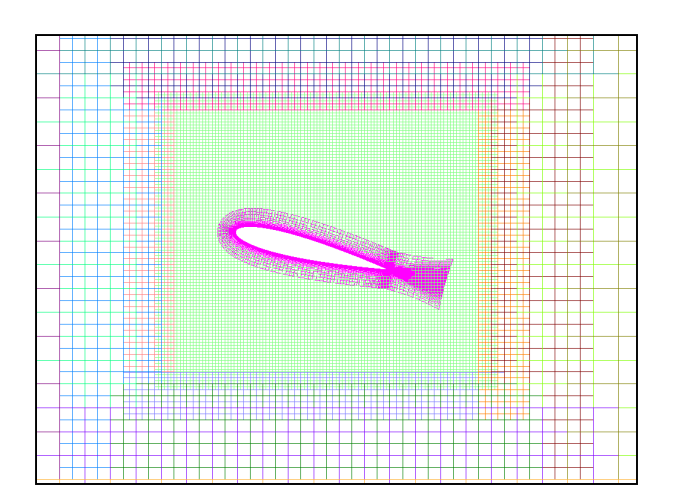

# **Geometry Manipulation Protocol Files: Config.xml**

- •Defines body (component) names and the associated grids
- $\bullet$  Specifies any initial body transforms to assemble components into their starting positions
- $\bullet$ Components and their transforms can be defined hierarchically
- $\bullet$ Example:

```
<?xml version='1.0' encoding='utf-8'?><Configuration AngleUnit="degree"><Component Name="wing" Type="struc"><Data> Grid List=1-5 </Data></Component><Component Name="aileron" Parent="wing" Type="struc"><Data> Grid List=6,7 </Data><Transform><Rotate Center="0.7,0,0" Axis="0,-1,0" Angle="10"/></Transform></Component></Configuration>
```
#### GMP Files: **Scenario.xml**

- $\bullet$  Prescribed motion: specify
	- Start time and duration
	- Translation and rotation rates
- $\bullet$ Example (prescribed motion):

```
<?xml version='1.0' encoding='utf-8'?><Scenario Name="Forced Oscillation" AngleUnit="degree">
<Prescribed Component="aileron" Start="0", Duration="0"><Rotate Center="0.7,0,0" Axis="0,-1,0" Speed="20.*2.*pi/100.*cos(2.*pi/100.*t+pi/2.)"/></Prescribed></Scenario>
```
#### GMP Files: **Scenario.xml**

- $\bullet$  6-DOF motion: specify
	- Start time and duration
	- Component inertial properties
	- Applied forces
	- Motion constraints
- $\bullet$ Example (constrained 6-DOF motion):

```
<?xml version='1.0' encoding='utf-8'?><Scenario Name="Constrained Motion" AngleUnit="degree"><Aero6dof Component="aileron" Start="0", Duration="0">
<InertialProperties Mass="1.0" CenterOfMass="0.7,0,0"PrincipalMomentsOfInertia="0,2,0"/>
<Constraint Rotate="1,0,1" Frame="body" Start="0"/><Constraint Translate="1,1,1" Frame="body" Start="0"/></Aero6dof>
```
</Scenario>

# GMP Files: **Config.xml** and **Scenario.xml**

- $\bullet$  For 6-DOF problems, GMP component names *must* match component names in **mixsur.inp** (force and moment calculation)
- $\bullet$  GMP files can be created in a text editor or using OVERGRID
	- Be careful that the motion illustrated in OVERGRID is the same as that in OVERE CON (should be OK with CGT 2.1) in OVERFLOW (should be OK with CGT 2.1)
- $\bullet$  Some GMP capabilities do not work in OVERFLOW:
	- Principal axes not aligned with the original (x,y,z) axes in **grid.in**
	- Moments of inertia do not change with moving parts<br>
	61  $\frac{1}{2}$

# **Non-Dimensionalization of Dynamics Quantities**

- $\bullet$ This is critical!
- $\bullet$  Non-dimensionalizations in the flow solver are easy (free-stream density  $\rho^{\star}$ ∞=1, free-stream speed-of-sound  $\text{c}^{\star}$ ∞=1)
- $\bullet$  Non-dimensionalizations for all dynamics and time-accurate information are based on V $_{\sf ref}$  rather than  ${\sf c}_\infty$ 
	- ∨<sub>ref</sub> is defined as V<sub>ref</sub>=**REFMACH**\*c<sub>∞</sub><br>→ Vestable cares as Ves**t PEEMAGU**
	- $\rm\,V_{ref}$  is the same as  $\rm V_{\ast}$  if **REFMACH** is not explicitly specified in **\$FLOINP**
		- **REFMACH** defaults to **FSMACH** •
		- **REFMACH** may be different from **FSMACH**, for example for hover problems (**FSMACH=0**)
	- This includes **DTPHYS**; all quantities in GMP files (or **\$SIXINP**); and output forces and moments, velocities and angular rates
	- Some quantities can be very large (or small)

#### Non-Dimensionalization of Dynamics Quantities

)

- • Non-dimensionalizations of dynamic quanities are thus based on
	- Length: L=1 grid unit
	- Time: L/V<sub>ref</sub><br>Massa a L<sup>3</sup>
	- Mass: ρ∞L3
- Indicating non-dimensional quantities with a \*:  $\bullet$

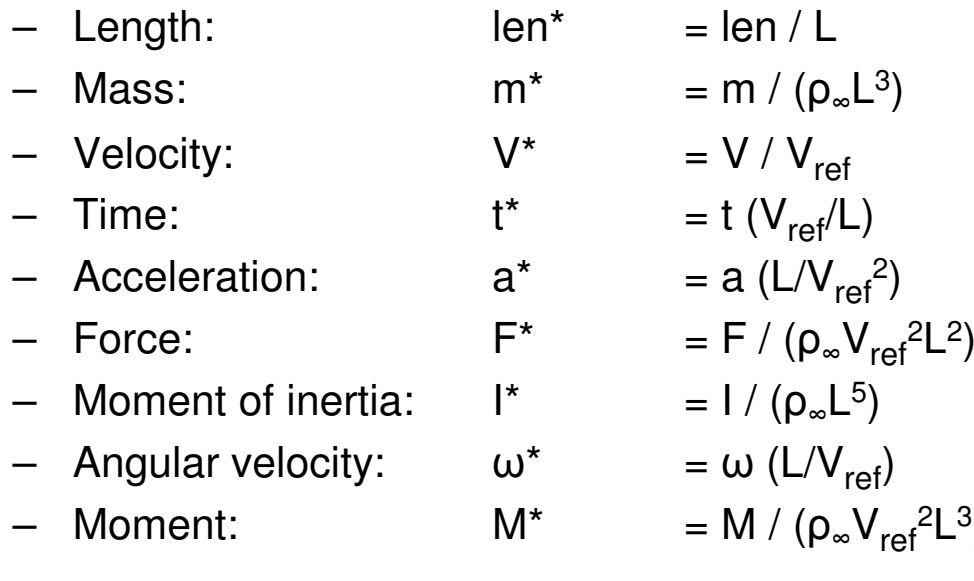

#### Non-Dimensionalization Example: Airfoil Drop

- • Assume standard sea-level conditions:
	- –ρ∞ $_{\infty}$  = 0.002378 slug/ft $^3$
	- – c ∞ $_{\infty}$  = 1117 ft/sec
	- Gravity = 32.2 ft/sec 2
- • Pick airfoil properties:
	- chord = 1 ft
	- weight  $=$  30 lb (heavy!)
- • Flow conditions:
	- $Mach = 0.2$
	- – $Re/chord = 1$  million
- •From these we have:<br>dimensional

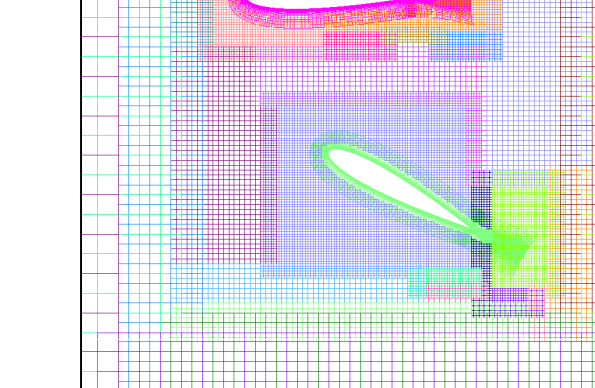

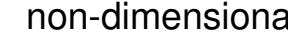

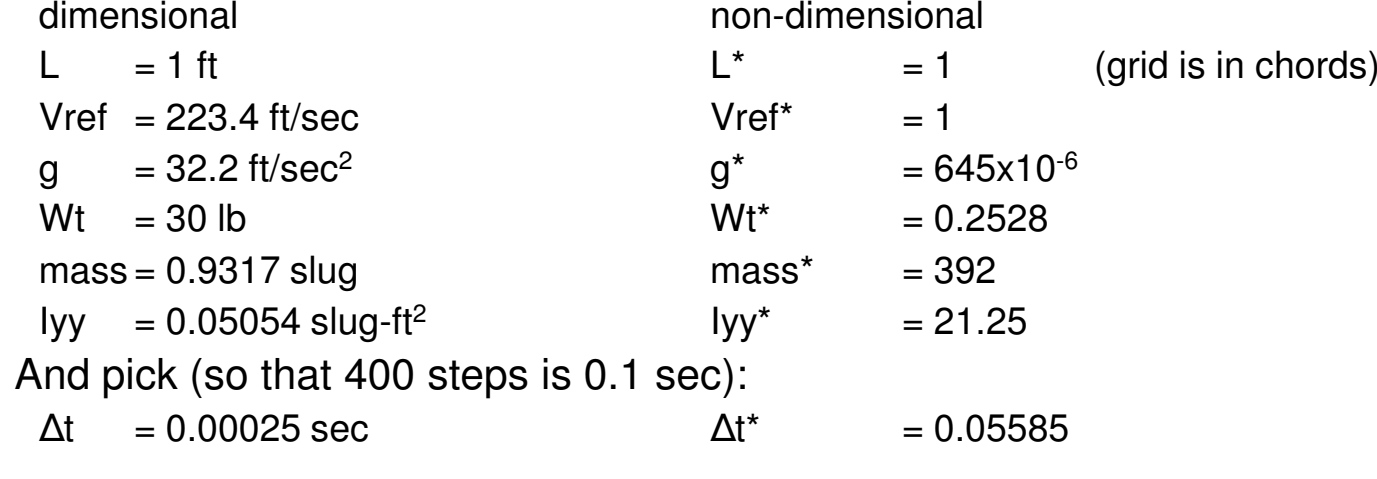

•

# Non-Dimensionalization Example: Apollo Ballistic Range Model

- • Ballistic range model properties:
	- $diameter = 63$  mm
	- $-$  mass = 575.9 g
	- (Ixx, Iyy, Izz) = (0.1833, 0.1761, 0.1761)x10 6 g-mm<sup>2</sup>
- • Assume standard sea-level conditions:
	- –ρ∞ $_{\infty}$  = 1.226 g/mm<sup>3</sup>
	- – c ∞= 0.3405x10 6 mm/sec
	- $-$  Gravity = 9807 mm/sec<sup>2</sup>
	- –µ∞ $_{\infty}$  = 1.781 g/mm-sec
- Flow conditions: •
	- Mach = 2.5
	- $-$  Re/mm = 58,610/mm
- •From these we have:<br>dimensional

- dimensional non-dimensional and the mon-dimensional contract of the state of the state of the state of the sta<br>I show that is a state of the state of the state of the state of the state of the state of the state of the st Vref = 0.8512x10 6 mm/sec Vref\* = 1  $g = 9807$  mm/sec<sup>2</sup><br>mass = 575.9 g
- 

Iyy = Izz = 0. 1761x10<sup>6</sup> g-mm<sup>2</sup> Iyy\* = Izz\* = 143.6x10

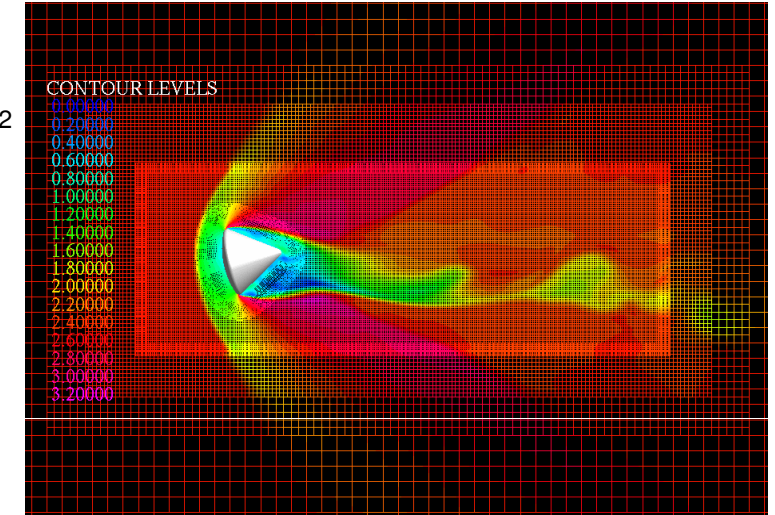

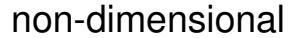

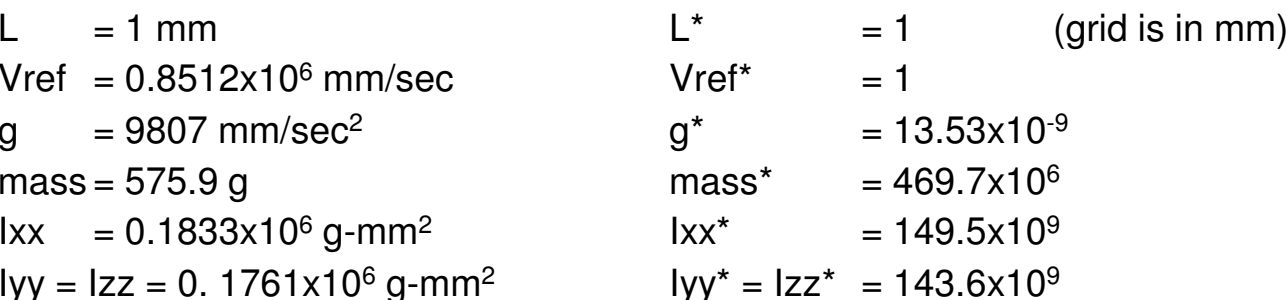

#### GMP Example: Capsule Forced Oscillation

- • **Config.xml** file is common to forced oscillation, free oscillation, and ballistic range (6-DOF) simulation
	- Grids 1-3 are the capsule, grid 4 is the wake box
	- 4 deg initial angle

```
–   Capsule CG is at (21,0,0)<br><<sup>2xml</sup>_version=\1_0'   enco
<?xml version='1.0' encoding='utf-8'?><Configuration AngleUnit="degree">
<Component Name="Capsule" Type="struc"><Data> Grid List=1-3 </Data><Transform>
<Rotate Center="21.0,0,0" Axis="0,1,0" Angle="4.0"/></Transform></Component>
<Component Name="Box" Type="struc"><Data> Grid List=4 </Data><Transform>
<Rotate Center="21.0,0,0" Axis="0,1,0" Angle="0.0"/></Transform></Component>
</Configuration>
```
# GMP Example: Capsule Forced Oscillation

- $\bullet$ **Scenario.xml** file for forced oscillation
	- Time period for 1 oscillation is 20100 (non-dimensionalized)<br><>>> <?xml version='1.0' encoding='utf-8'?><Scenario Name="Forced Oscillation" AngleUnit="degree"><Prescribed Component="Capsule" Start="0" ><Rotate Center="21.0,0,0" Axis="0,1,0" Speed="4.\*2.\*pi/20100.\*cos(2.\*pi/20100.\*t+pi/2.)" Frame="parent" /></Prescribed></Scenario>

# GMP Example: Capsule Free Oscillation

- •**Scenario.xml** file for free oscillation
	- Capsule inertial properties

```
– Constraints: only allow rotation about y
```

```
<?xml version='1.0' encoding='utf-8'?><Scenario Name="Free Oscillation" Gravity="0,0,-13.53e-9" AngleUnit="degree"><Aero6dof Component="Capsule" Start="0">
```

```

<InertialProperties Mass="469.7e6" CenterOfMass="21.0,0,0"
```

```
PrincipalMomentsOfInertia="149.5e9, 143.6e9, 143.6e9"
```

```
<PrincipalAxesOrientation Axis="1,0,0" Angle="0"/>
```

```
</InertialProperties>
```

```
<Constraint Start="0" Translate="1,1,1" Rotate="1,0,1"/>
```

```
</Aero6dof>
```

```
</Scenario>
```
#### GMP Example: Capsule Ballistic Range Shot

- •**Scenario.xml** file for ballistic range simulation
	- Capsule inertial properties
	- Box "flies" with capsule, but no rotations allowed

```
– In mixsur.inp, "Box" component is defined to be the same as "Capsule"
```

```
<?xml version='1.0' encoding='utf-8'?>
<Scenario Name="Ballistic Range" Gravity="0,0,-13.53e-9" AngleUnit="degree">
<Aero6dof Component="Capsule" Start="0">
<InertialProperties Mass="469.7e6" CenterOfMass="21.0,0,0"PrincipalMomentsOfInertia="149.5e9, 143.6e9, 143.6e9"><PrincipalAxesOrientation Axis="1,0,0" Angle="0"/></InertialProperties></Aero6dof>
<Aero6dof Component="Box" Start="0">
<InertialProperties Mass="469.7e6" CenterOfMass="21.0,0,0"PrincipalMomentsOfInertia="149.5e9, 143.6e9, 143.6e9"><PrincipalAxesOrientation Axis="1,0,0" Angle="0"/></InertialProperties>
<Constraint Rotate="1,1,1" Start="0" Frame="body" /></Aero6dof></Scenario>
```
# **Time Step Specification for Time-Accurate Simulations**

- $\bullet$  Dual time-stepping (input parameters in **\$GLOBAL**):
	- **DTPHYS** physical time-step (non-dimensionalized by V<sub>ref</sub>)<br>
	TRLIVE at a reset simulation time a sur TRLIVE A when ste
	- **TPHYS** to reset simulation time, e.g., **TPHYS=0** when starting dynamics
	- **FSONWT** <sup>1</sup>st- or 2nd-order time advance (always use default 2nd order)
	- **NITNWT** (maximum) number of Newton/dual subiterations
		- 3 for simplest problems ("rough" time-accuracy)
		- 10-20 for general problems
		- 40+ for difficult problems
		- Affected by overset grid boundaries (explicit boundaries slow information<br>transfer) transfer)
		- Affected by boundary conditions (like C-grid wakes)<br>
		PRNMIT
	- **ORDNWT** order of convergence for early cutoff of subiterations
		- >0 use L ∞-norm(RHS)
		- <0 use L ∞-norm(∆Q)
		- =0 do not limit subiterations

#### Newton/Dual Subiteration

- • Subiteration is used for several functions:
	- Drives out left-hand side factorization error
	- Converges explicit boundary conditions
	- Converges unsteady simulation to the next physical time step<br>
	N
- $\bullet$  Choose physical time step **DTPHYS**
	- For dual time-stepping, also choose local time-stepping (**ITIME, DT, CFLMIN, CFLMAX**) and multigrid
	- For Newton subiteration, local time-step is the same as **DTPHYS** (set **ITIME=0**)
	- Goal is to converge subiterations at least 2 orders of magnitude (ad hoc rule)
- $\bullet$  Subiteration convergence can be improved by increasing **NITNWT** and/or decreasing **DTPHYS**
	- Reducing **DTPHYS** also improves physical time-accuracy
- $\bullet$  Generally, choose **DTPHYS**:
	- To resolve physical scales (at least 100-200 steps per cycle)
	- To have sufficiently resolved body motion for accurate DCF
	- To have adequate drop in subiteration residual

# Converging Newton/Dual Subiterations

- • In residual history files (**resid.out**, etc.) there is one entry (for each grid, or off-body grid level) per subiteration
- $\bullet$  First subiteration right-hand side (RHS) residual represents the unsteady forcing function
	- If this is decreasing (converging), the flow is becoming more steady
- $\bullet$  The drop in RHS residual from first to last subiteration represents the numerical accuracy of computing the unsteady flow
	- This should be at least 2 orders-of-magnitude (unless the flow is steady)
	- Try using **ORDNWT=2** to do this
- $\bullet$  If selected grids are not converging as well as others, try setting **ITER=2** for those grids
- $\bullet$  A 2-order-of-magnitude drop indicates that the time advance is *numerically* converged; it does not guarantee that the physical time-step is small enough to resolve physical processes
- $\bullet$  Use OVERPLOT from CGT to plot **resid.out** –type files, as well as subiteration convergence
#### Converging Newton/Dual Subiterations

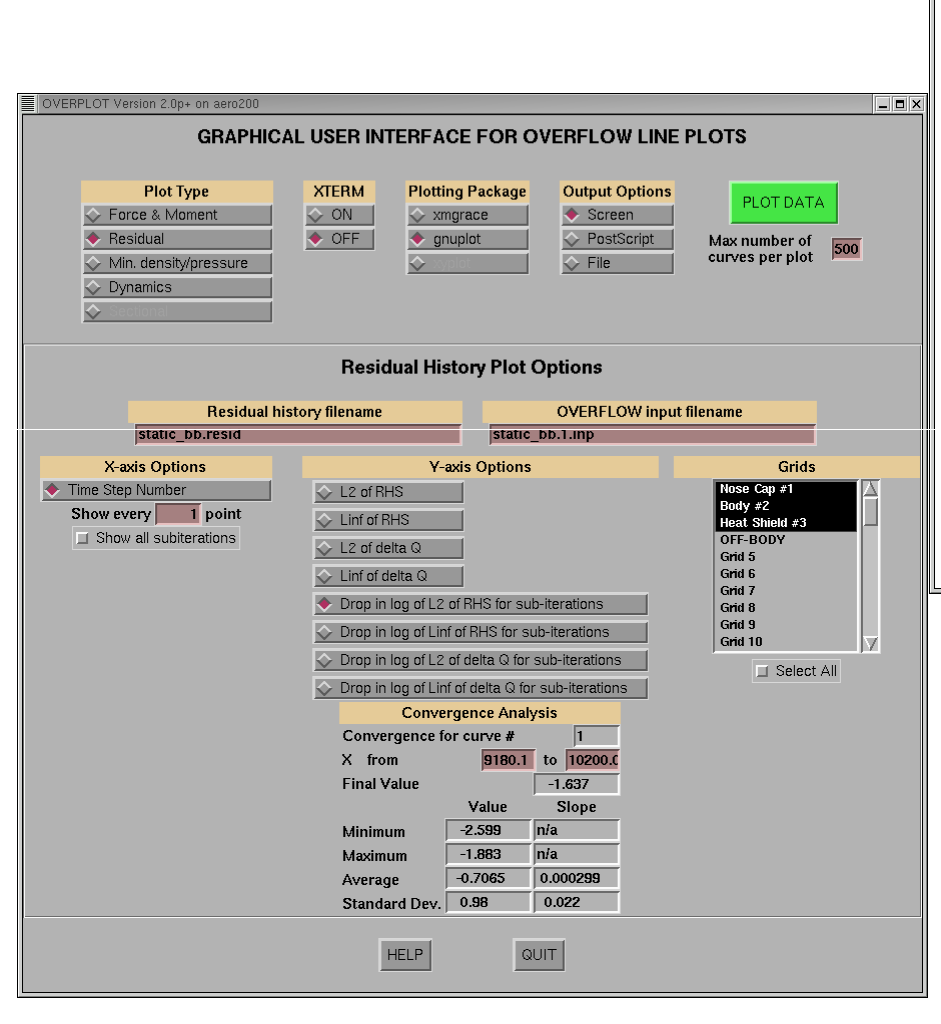

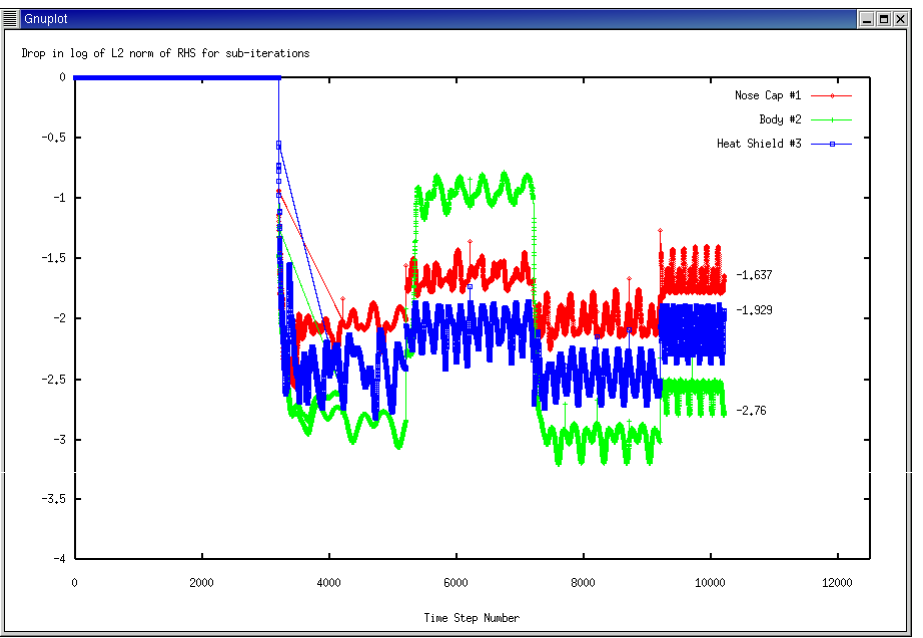

9/20/2010

### **Simulating Collisions**

- • Contact between bodies is detected by using X-ray hole-cutting applied to surface grids of other bodies
- $\bullet$  Contact detection is enabled (per body) by adding grid "0" to **IGXLIST** in Xray cutter(s)
- $\bullet$  Example: airfoil drop \$XRINFO IDXRAY=1, IGXLIST=-1, XDELTA=0.04, \$END \$XRINFO IDXRAY=2, IGXLIST=-1, XDELTA=0.04, \$END \$XRINFO IDXRAY=1, IGXLIST=2,0, XDELTA=0.0, \$END\$XRINFO IDXRAY=2, IGXLIST=1,0, XDELTA=0.0, \$END
- $\bullet$  Accurate geometric representation of collisions may require much finer Xrays than hole-cutting
	- To keep DCF process from becoming very slow, can make collision X-rays separate from DCF X-rays
- $\bullet$ **R\_COEF** in **\$OMIGLB** sets (global) coefficient of restitution
- $\bullet$ Time of contact is accurate only to within **DTPHYS**

#### Collision Example: Airfoil Drop

- •Two collisions
- $\bullet$  Off-body grids follow airfoil
- • Airfoil remains inside level-1 grid (**NADAPT**is OK)

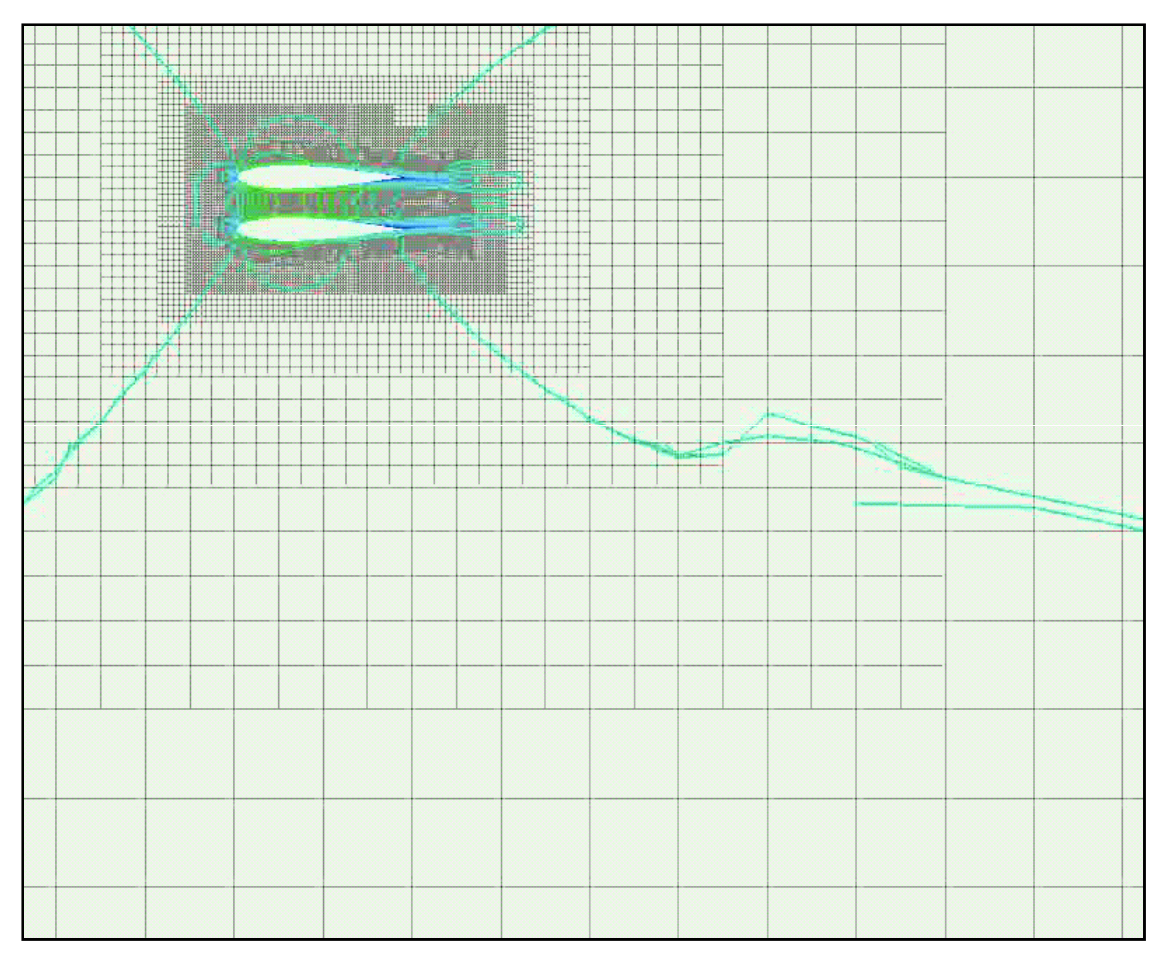

#### Collision Example: Dart Dispense

- • Navy dart dispense problem
	- Problem being worked by Michael Neaves, NSWC, Panama City, FL<br>Compute involction meable diagram of the nearly of deuts –
	- Current simulation models dispersal of 19-pack of darts
	- –25 Mpts in 289 grids

Without collisiondynamics

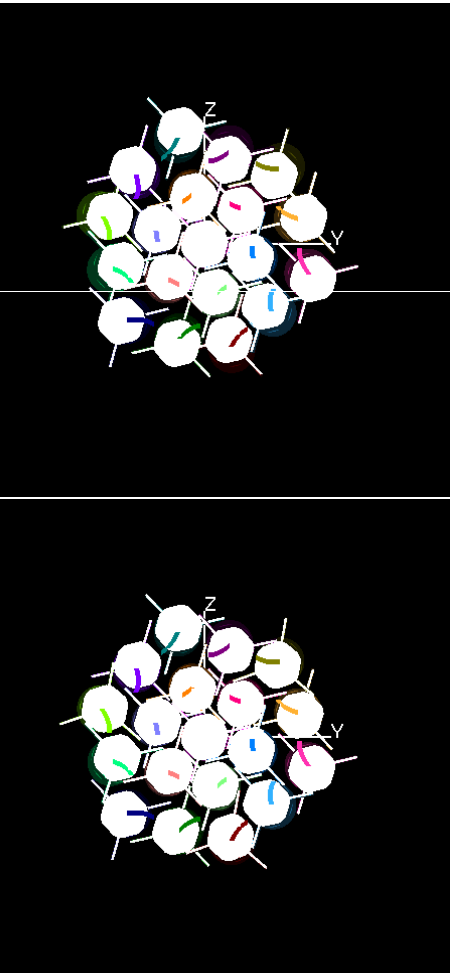

With collisiondynamics

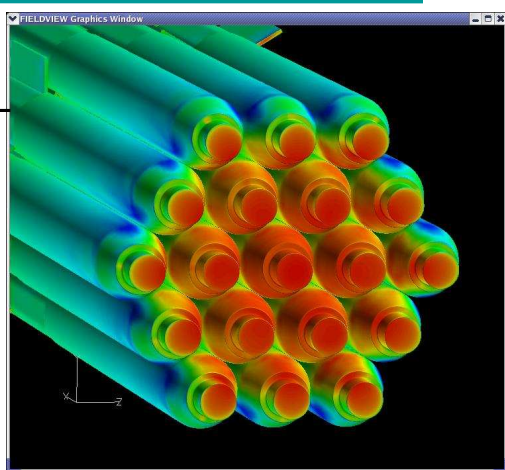

Pure inertial separation (no flow solver)

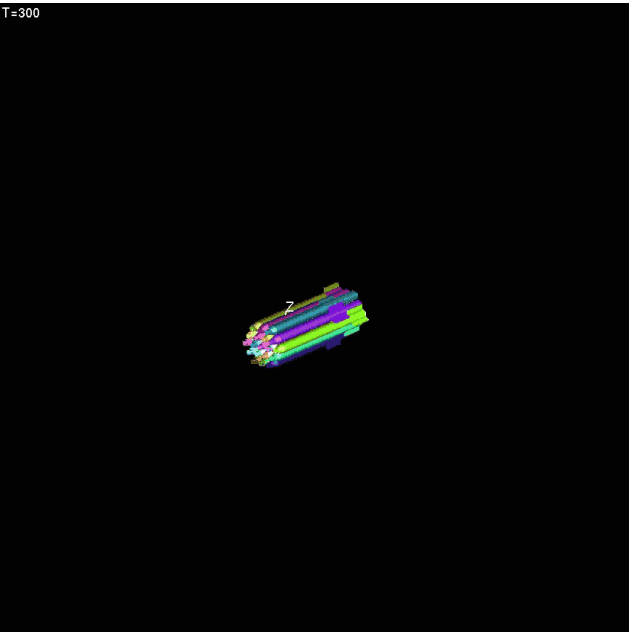

9/20/2010

#### Output Information for Moving Body Simulations

- • Input parameters in **\$GLOBAL**:
	- **NSAVE** grid system, flow solution, and 6-DOF restart information is saved every **NSAVE** steps, as **x.step#, q.step#, sixdof.step#**
	- **NFOMO** force and moment coefficients are written to fomoco.out every **NFOMO** steps (automatically set to 1 for 6-DOF simulations) **NFOMO** steps (automatically set to 1 for 6-DOF simulations)
- $\bullet$  Namelist **\$SPLITM**: write subsets of grid and solution every n steps (similar to CGT utilities SPLITMX, SPLITMQ)
	- • **XFILE,QFILE,QAVGFILE**– specify base names for grid, solution, and/or Q average data (if blank, don't write); step# will be appended to base name
	- **NSTART,NSTOP** start/stop step numbers for writing output files (use -1 for "last") •"last")
	- •**IPRECIS** – output file precision (0—default,1—single, 2—double)
	- $\bullet$ **IG(subset#)** – subset grid number; use **IG()=-1** for cut of all off-body grids
	- $\bullet$ **JS,JE,JI,KS,KE,KI,LS,LE,LI(subset#)** – subset ranges and increments
	- • **CUT(subset#),VALUE(subset#)** – off-body grid cut type ("x", "y", or "z") and corresponding x, y, or z value
	- •Can have multiple **\$SPLITM** namelists for multiple files

#### Output Information for Moving Body Simulations

- • History files:
	- **fomoco.out** force and moment coefficients per component, per step (same as for static problems, except moment reference center moves with body)
	- **animate.out** body ID, physical time, body position and orientation (quaternion notation), velocity and rotation rates, aero forces and moments (not coefficients)
	- **contact.out** lists step #, body IDs, contact point and normal vector, reaction impulse, and linear and angular velocity changes (this is more for debugging collisions)
	- Note that OVERRUN script concatenates these files into **basename.{fomoco,animate,contact}**
- •Use OVERPLOT from CGT to plot **fomoco.out, animate.out** –type files

#### Sample Trajectory Plot in OVERPLOT

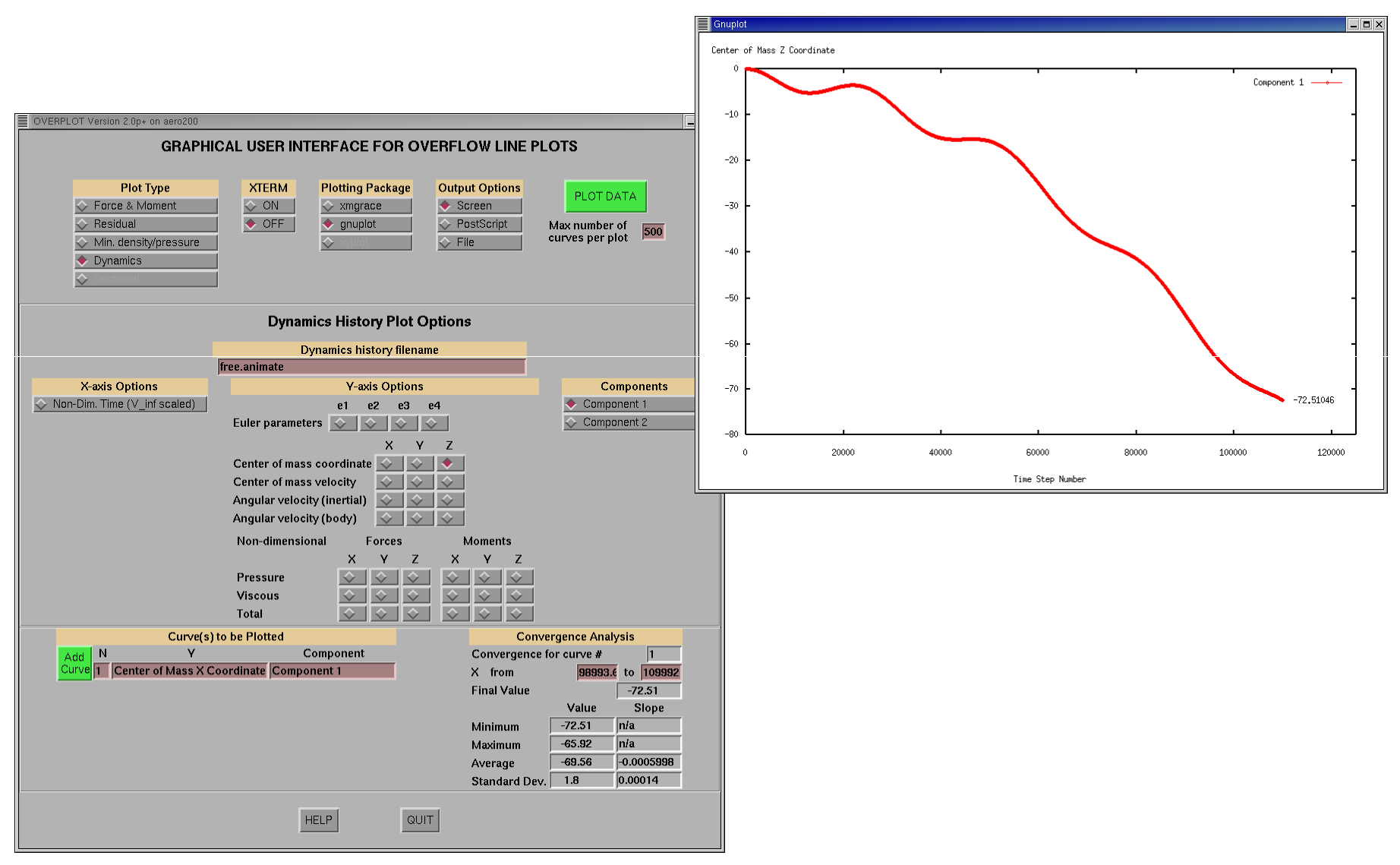

#### 9/20/2010

#### Visualizing Body Motion in OVERGRID

- • Prescribed motion can be visualized in OVERGRID by reading in (surface grids or) **grid.in, Config.xml** and **Scenario.xml**
	- Start OVERGRID with surface grids or grid.in
	- Click "COMPONENTS"
	- On COMPONENTS menu,
		- Click Read "Config" ("OK")
		- Click Read "Scenario" ("OK")

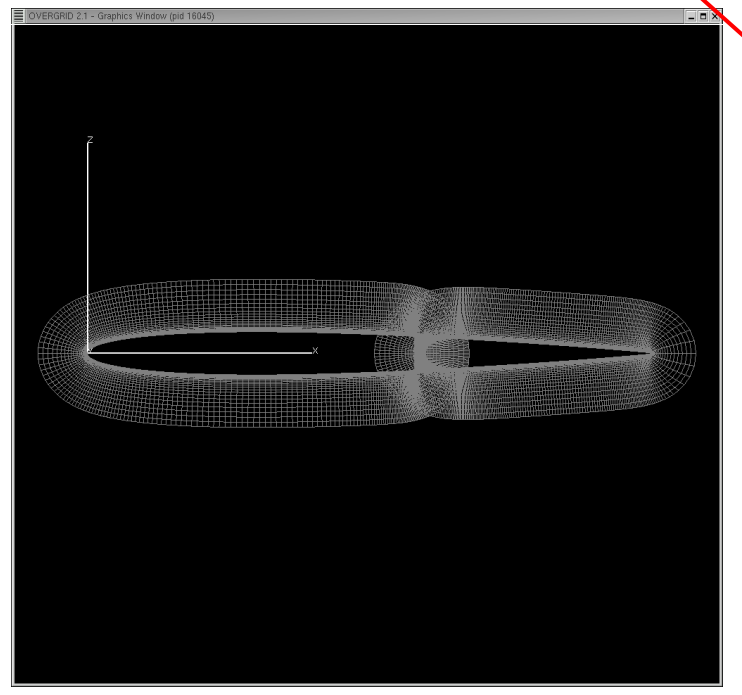

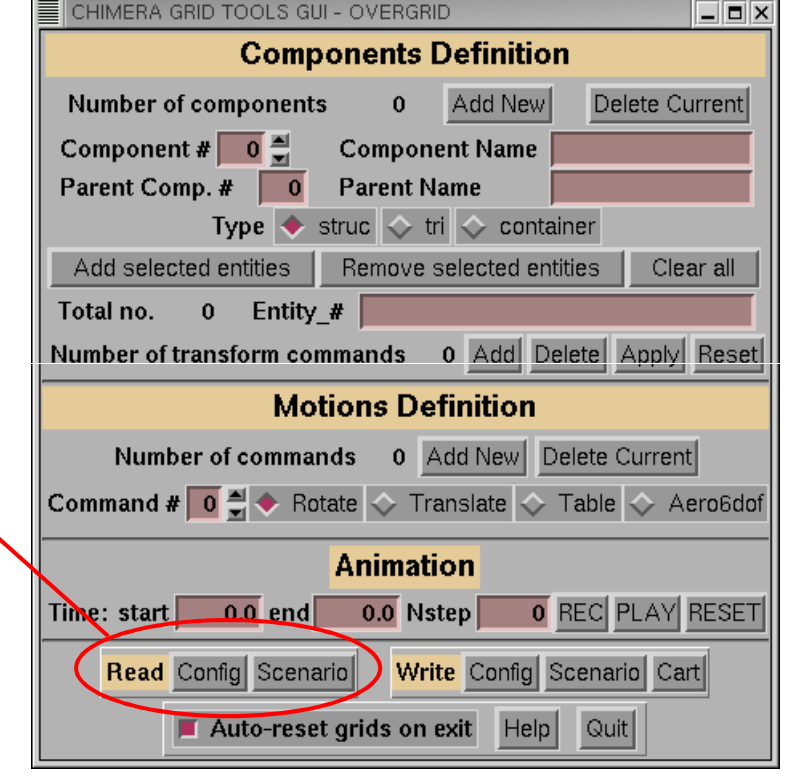

![](_page_79_Picture_61.jpeg)

9/20/2010

#### Visualizing Body Motion in OVERGRID

- • Menu shows information on each component
	- –Component names and hierarchy
	- Initial transforms from **Config.xml**
	- –Prescribed motions from **Scenario.xml**
- $\bullet$  Enter animation information
	- Start/end time and number of steps
	- Click "PLAY"

![](_page_80_Picture_8.jpeg)

![](_page_80_Picture_61.jpeg)

#### Visualizing Body Motion in OVERGRID

- • For visualizing 6-DOF motion (after the OVERFLOW simulation is complete) read in **basename.animate**:
	- Click "Add New" motion command
	- Click "Table"
	- Type in animate filename and click "Read"
	- Click "PLAY"

![](_page_81_Picture_6.jpeg)

![](_page_81_Picture_50.jpeg)

#### Some References

- • GMP interface
	- S.M. Murman, W.M. Chan, M.J. Aftosmis, and R.L. Meakin, "An Interface for Specifying Rigid-Body Motions for CFD Applications," AIAA 2003-1237, Jan. 2003
- $\bullet$  Solution adaption
	- R.L. Meakin, "An Efficient Means of Adaptive Refinement Within Systems of Overset Grids," AIAA 95-1722, June 1995
	- R.L. Meakin, "On Adaptive Refinement and Overset Structured Grids," AIAA 97-1858, June 1997
- $\bullet$  Hole cutting using X-rays
	- R.L. Meakin, "Object X-Rays for Cutting Holes in Composite Overset Structured Meshes," AIAA 2001-2537, June 2001
- $\bullet$  Off-body grid generation
	- R.L. Meakin, "Automatic Off-Body Grid Generation for Domains of Arbitrary Size," AIAA 2001-2536, June 2001
- $\bullet$  Collision dynamics
	- R.L. Meakin, "Multiple-Body Proximate-Flight Simulation Methods," AIAA 2005-4621, June 2005

# **Solution Adaption for Off-Body Grids**

- •Allows off-body refinement grids that are finer than level-1
- $\bullet$  Refinement levels are labelled -1, -2, etc., and have grid spacing of **DS**/2, **DS**/4, etc.
- • Can be used with or without grid motion, for steady-state or timeaccurate simulations

![](_page_83_Figure_4.jpeg)

400 steps, no adaption

![](_page_83_Figure_6.jpeg)

Additional 100 steps, adapting every 10 steps

#### Solution Adaption for Off-Body Grids

- • Level-1 and finer grids are cut by X-rays
- $\bullet$  Refinement grids blank out regions in coarser level grids

![](_page_84_Figure_3.jpeg)

#### Input Parameters

- • Basic control parameters (in **\$OMIGLB**)
	- **NADAPT=n** adapt solution every n steps
		- 0—do not adapt
		- >0—adapt to geometry and sensor function
		- <0—adapt to geometry only
	- **NREFINE=m** allow up to m levels of refinement
	- **ETYPE** sensor function for adaption
		- 0—undivided 2<sup>nd</sup>-difference of Q variables (squared)
		- 1—vorticity magnitude
		- 2—undivided vorticity magnitude<br>————————————————————
	- **EREFINE/ECOARSEN** refine above/coarsen below these function values
	- **SIGERR** shortcut method to set **EREFINE** and **ECOARSEN**
		- **EREFINE**=(1/8)**SIGERR**, **ECOARSEN**=(1/8)**SIGERR**+2

#### Airfoil Example: Effect of **NREFINE**

#### \$OMIGLB NADAPT=10, NREFINE=0,ETYPE=0, SIGERR= 5, \$END

- •No grids finer than level-1
- •Results in 84 grids and 185K points

![](_page_86_Figure_4.jpeg)

- •Two levels of refinement
- •Results in 342 grids and 754K points

![](_page_86_Figure_7.jpeg)

![](_page_86_Picture_8.jpeg)

#### Input Parameters

- • Parameters to restrict refinement regions (in **\$BRKINP**)
	- **(XREFMIN,XREFMAX, YREFMIN,YREFMAX, ZREFMIN,ZREFMAX)** min/max of region to limit grid refinement
	- **REFLVL=n** limit grid refinement level to ≥n for this region
	- **REFINOUT** grid refinement level is limited "INSIDE" or "OUTSIDE" the specified region
	- **IBDYREF** limit region min/max box is tied to this Body ID for motion
- 

![](_page_87_Figure_8.jpeg)

- $\bullet$ Be careful of too many points!
- $\bullet$  For time-accurate simulations, adjust NADAPT to make sure that adapted regions keep up with flow features and geometry
- $\bullet$  Because the adaption can generate a large number of small grids, time-accurate simulations may need (more) subiterations to ensure good communication across grid boundaries

#### Visualizing Moving and/or Adapting Grids and Solutions using OVERGRID

- • Moving or adapting (surface or 2D) grids can be visualized in OVERGRID by using the SOLUTION button (under "Viewers and Special Modules")
	- Start OVERGRID with x.save (or some grid)
	- Click "SOLUTION"
	- On SOLUTION menu,
		- Click "Adaptive grids"
		- •Click "multiple" -
		- •Adjust Root name, start, end
		- •Click "Read" -
		- •Same for Q
		- •Select Function
		- •Click "PLAY" or step through frames

![](_page_89_Figure_12.jpeg)

![](_page_90_Figure_0.jpeg)

# **Compiling and Running OVERFLOW**

- $\bullet$ Unpacking and compiling
- Execution scripts
- $\bullet$ Parallel processing and MPI load-balancing
- $\bullet$ Hints and warnings
- $\bullet$ Utility codes
- $\bullet$ Test cases included with OVERFLOW

#### **Unpacking and Compiling**

•Code comes as a gzipped tar file:

**tar zxvf over2.2x.tar.gz**

- Documentation is in **over2.2x/doc**
- Test cases are in **over2.2x/test**
- Tools are in **over2.2x/tools/\***
- $\bullet$  Flow solver makefiles **Makefile, Makefilempi**
	- Makefiles for tools, other utilities too
	- **Make.sys** contains compiler options for a large variety of machines
		- These are current suggested options only
		- User's responsibility to check and update
		- Set for "big-endian" file I/O
	- Sample **makeall** script to compile and install flow solver and tools: single and double precision, MPI and non-MPI (e.g., **makeall intel**)
	- For MPI compilation and running, **.cshrc** (or equivalent) must define environment variable MPI\_ROOT, for example

```

setenv MPI_ROOT /usr/local/mpich
```
#### **Execution Scripts**

- $\bullet$  Execution scripts **overrun** and **overrunmpi**
	- Moves **\*.save** files to **\*.restart** before starting
	- Highlights warnings and errors
	- Creates a log file with the time/date, machine name, executable name, and namelist input file name
	- Concatenates output history files upon completion
	- **basename.n.inp** Expected namelist input file of the form **basename.n.inp overrun basename n**

**overrunmpi –np <ncpus> –machinefile <hostfile> basename n**

– I strongly recommend using these scripts, unless OVERFLOW is built into another process

## **Parallel Processing Options**

- $\bullet$  MPI (Message Passing Interface)
	- Useful for PC clusters (how many depends on network)
	- Good efficiency for shared memory machines with special MPI library<br>(SGI Altix) (SGI Altix)
	- Parallelized on groups of grids (more on load-balancing later)
	- 3 general flavors, OpenMPI, MPICH, LAM, available on the web
- $\bullet$  OpenMP
	- Useful for shared memory machines (8 CPUs or less)
	- Useful for multi-core machines (but memory bandwidth may limit performance)
	- Parallelized on grid planes (doesn't work for 2D or axisymmetric problems)
- $\bullet$  Hybrid parallelization (mix of MPI and OpenMP)
	- Depends on system; MPI library must allow multiple threads

### **MPI Load-Balancing**

- $\bullet$ Number of groups == number of processes in the MPI run
- $\bullet$  Default load-balancing scheme:
	- Based on equal distribution of grid points between processes (target<br>eroun size) group size)
	- Grids are split in half (with overlap added) until each grid is less than half the target group size
	- Grids are distributed, from largest to smallest, to current smallest group
	- This scheme works quite well for grid systems with large numbers of grids, and reasonably well for smaller systems
	- Some pathological cases:
		- 1 grid, 2 processes (grid is split into 4 instead of 2)
		- 1 grid, 3 processes (grid is split into 8, load-balance is 3/8,3/8,2/8)
	- Note that grid splitting introduces additional explicit boundaries, which affects convergence behavior

#### MPI Load-Balancing

- $\bullet$  Controlling load-balancing (input parameters in **\$GROUPS** and **\$GLOBAL**):
	- **Use of the following inputs is rarely needed**
	- **USEFLE=.TRUE.**  use previous timing information in **grdwghts.restart** for distributing grids to groups (FALSE – use default load-balancing scheme)
		- Same as **GRDWTS** in **\$GLOBAL**
	- **WGHTNB** weighting factor for near-body grids vs. off-body grids in default load-balancing scheme (for example if viscous terms are turned off in off-body grids)
	- -
		-
		-
		-
	- MAXNB control splitting of near-body grids<br>
	 MAXNB=0 use automatic splitting algorithm<br>
	 MAXNB=0 specified (weighted) size limit<br>
	 MAXNB<0 do not split grids<br>
	 Same as MAX\_GRID\_SIZE in \$GLOBAL<br>
	 MAXGRD co
	-
	- -
		-
		-

#### Load-Balancing Diagnostics

•What grid splitting was done for load-balancing?

```
Target (weighted) near-body grid size from grouping: 12862Checking near-body grids...Original number of near-body grids: 2
 Splitting grid 1 at K = 20
 Splitting grid 1 at K = 11Splitting grid 2 at K = 20Splitting grid 2 at K = 11
  Splitting grid 3 at J = 121Splitting grid 5 at J = 121Final number of near-body grids: 8
Target (weighted) off-body grid size from grouping: 14752Checking off-body grids...Original number of off-body grids: 30Splitting grid 9 at J = 59Final number of off-body grids: 31
```
 $\bullet$ Detailed list of split grids is also given in the output

#### Load-Balancing Diagnostics

 $\bullet$ What is the resulting grouping of grids?

Load balance will be based on grid size.

Summary of work distribution for 4 groups:

![](_page_98_Picture_53.jpeg)

Predicted parallel efficiency is 100%,

based on a maximum of 30K grid points per groupcompared to an average of 30K points (weighted)

Estimated parallel speedup is 4.0

#### Load-Balancing Diagnostics

#### $\bullet$ What is the actual load-balance?

```
GROUP TIMING SUMMARY (Time each group spent in OVERFL)(*) STEP loop, (/) Chimera BC, (a) Adapt, (D) DCFCRT, (s) Grid & Q save
```
![](_page_99_Picture_52.jpeg)

Overall Measured Parallel Efficiency: 97.9%

#### Load-Balancing – What to Look For

•Predicted parallel efficiency is low

Predicted parallel efficiency is 75%

- Not able to split or group grids effectively
- Some grids may not be split because of boundary conditions (axis, C-grid wake)<br>– Change the number of CPLIs or manually split problem grid
- Change the number of CPUs or manually split problem grid
- •Histogram shows groups are not well balanced

![](_page_100_Picture_105.jpeg)

- Group 1 is sharing the CPU with another process<br>– Eliminate other process or use a different CPU
- Eliminate other process or use a different CPU
- •Large amount of time (~50%) spent exchanging Chimera BCs

![](_page_100_Picture_106.jpeg)

- Network is too slow to permit efficient use of this many CPUs
- Use fewer CPUs

#### Load-Balancing – What to Look For

•Measured parallel efficiency is less than predicted efficiency (5-10%)<br>dicted parallel efficiency is 96% Predicted parallel efficiency is

![](_page_101_Picture_75.jpeg)

Overall Measured Parallel Efficiency: 92.4%

- Set **USEFLE=.TRUE.** to use timing from previous run for load-balancing
- This may improve the performance SOME

#### **Hints and Warnings**

- $\bullet$  Unexplained errors while reading **grid.in** or **q.restart** file: check that all input files are the correct precision, correct "endian", and match the executable being run
- $\bullet$  Unexplained segmentation violation while running (Intel Linux machines?): available stack memory has been exceeded, add "limit stacksize unlimited" in **.cshrc** file
- $\bullet$  "overflow killed" message on console: process ran out of memory, check problem size

# **Utilities and Test Cases**

- •Utility codes and more utility codes
- Test cases included with OVERFLOW

### **Utility Codes**

- • **Chimera Grid Tools** (CGT version 2.1)
	- Grid generation and manipulation utilities
	- Scripting process for grid generation and assembly<br>Faree 8 memori integration: mixeur exerint, USL
	- Force & moment integration: **mixsur, overint, USURP**
	- Post-processing utilities, OVERPLOT
	- OVERGRID user interface
	- Available from William Chan and Stuart Rogers, NASA Ames *(http://www.nas.nasa.gov/~rogers/home.html)*

## **Utility Codes**

*OVERBUG, OVERTIME utility codes replaced by DEBUG input parameter in \$GLOBAL:*

- $\bullet$ **DEBUG=1** – turbulence information quantities<br>Surface quantities: wall specing yt, turbulence
	- Surface quantities: wall spacing, y<sup>+</sup>, turbulence index
	- $-$  Field quantities:  $\mu_t$ , vorticity, damping functions,  $k$ ,  $\omega$ , etc.<br>Different quantities next paralely associated  $\Omega_{\text{M}}$
	- Different quantities per model—see OVERFLOW 2.2 manual, Section 6.1
	- Data output in "fake" q file **q.turb**
- $\bullet$  **DEBUG=2** – time step information
	- Field quantities: ∆t, J,K,L, and overall CFL#
	- Data output in "fake" q file **q.time**
- $\bullet$ **DEBUG=3** – flow solver residual information<br>
	- Field quantities: flow solver residuals (right-hand side before time-step scaling)
	- Data output in "fake" q file **q.resid**
- $\bullet$  **DEBUG=4** – solution adaption information
	- Field quantities: sensor function, coarsen/refine marker array, log<sub>10</sub>(sensor fn)<br>————————————————————
	- Data output in "fake" q file **q.errest**

### Apollo Static Aero, Mach 1.2

![](_page_106_Figure_1.jpeg)

#### More Utility Codes

- $\bullet$  Converting files between 32- and 64-bit
	- over2.2x/tools/run: **grid32\_to\_64**, etc.
- $\bullet$  Converting files between big- and little-endian
	- Intel compiler environment flag F\_UFMTENDIAN (select format per unit number)
	- OVERGRID (for grid files)
	- over2. 2x/tools/endian\_convert
- $\bullet$  Extracting or setting turbulence field quantities in a q file –
	- over2. 2x/tools/turbulence: **addbb, addke, bbplot**
- $\bullet$  Estimating viscous wall spacing
	- over2. 2x/tools/turbulence: **find\_y, find\_y2**
- $\bullet$  Plotting flow quantities with variable gamma and/or multiple species
	- PLOT3D assumes a constant gamma=1.4, so thermodynamic quantities are not correct
	- over2. 2x/tools/variable\_gamma/**vgplot** writes out fake q files with (pressure, temperature, Mach number, stagnation enthalpy, gamma), and (species mass fractions)
- $\bullet$  Chemistry table for generating polynomial coefficients for variable gamma options in OVERFLOW (do not use!)
	- over2. 2x/tools/chemistry: **gaschem.f, fort.4**
# Utility Codes From Bobby Nichols

- $\bullet$  Scan a **q.save** file for min/max density, pressure, temperature, Mach number
	- over2.2x/tools/run/checkq
- $\bullet$  Convert a **q.save** file between 1- and 2-equation turbulence models
	- over2.2x/tools/turbulence/turb\_init
- $\bullet$  Calculate surface skin friction and heat transfer coefficients
	- over2.2x/tools/unsupported/cfwf
- • Create an **fvbnd** file for Fieldview
	- over2.2x/tools/unsupported/fvbnd

# **Test Cases Included With OVERFLOW**

- • Simple 2D cases (steady flow, single grid):
	- flat\_plate, flat\_plate\_high\_re
	- flat\_plate\_wf (tests wall function skin friction)
	- shear\_layer
	- driven\_cavity\_2d (low-Mach preconditioning test case)
	- curved\_wall\_2d (tests turbulence model curvature corrections)<br>– 3gas (simple multiple species convection case)
	- 3gas (simple multiple species convection case)
- Transonic 2D or axisymmetric cases (steady flow, single grid):
	- bump (axisymmetric bump, shock-induced separation)
	- naca, naca4412, naca\_ogrid
	- et\_axi, srb\_axi
- $\bullet$  Hypersonic 2D cases (steady flow, single grid):
	- cylinder, cyl\_holden (2D Mach 8,16 flow)

## Test Cases, Continued

- $\bullet$  2D multiple grids:
	- af3\_96 (multi-element airfoil)<br>– cascade
	- cascade<br>D.moving
- $\bullet$  2D moving body cases:
	- airfoil\_drop\_2d
	- rotating\_paddle\_2d
	- pitching\_airfoil\_2d
- $\bullet$  Propulsion cases:
	- nozzle (rocket nozzle inflow/outflow boundary conditions)<br>– eqgers, seiner (axisymmetric plume flows)
	- eggers, seiner (axisymmetric plume flows)<br>– powered pacelle (iet engine inflow/outflow
	- powered\_nacelle (jet engine inflow/outflow boundary conditions)<br>– normal jet 2d (simple jet-in-crossflow)
	- normal\_jet\_2d (simple jet-in-crossflow)
- $\bullet$  Classical time-accurate cases:
	- shock\_tube
	- vortex\_convection, vortex\_convection\_HiO, lambVortex\_convection
	- stokes\_1st\_problem (impulsively started plate)
	- oscillating\_sphere (acoustic test case)

#### Test Cases, Continued

- $\bullet$  Subsonic/transonic 3D (steady, single grid):
	- m2129\_s\_duct (S-duct inlet)
	- rotating\_disk (infinite rotating plate)
	- onera\_m6 (classic transonic wing test cases)
	- inf\_swept (infinite swept wing)
	- ogive\_cylinder
- $\bullet$  Subsonic/transonic 3D (steady, multiple grid):
	- wingbody (AGARD test case)
	- bizjet (assembling and running a wing/body/pylon/nacelle)
	- robin\_sym (helicopter fuselage, illustrates some numerical problems)
- $\bullet$  Off-body grid adaption cases:
	- airfoil\_adapt (new)<br>– normal iet adant
	- normal\_jet\_adapt (simple jet-in-crossflow) (new)

# **Future Directions**

- • Near-term:
	- Near-body solution-adaptive gridding
	- Turbulence model with transition (Langtry-Menter SST)
- $\bullet$  Longer-term:
	- More robust moving body process
		- adaptive time-step, subiteration control
	- Improve flow solver robustness
		- No dumping core or negative density/pressure
	- Improve cache and multi-core performance
	- Modularize for incorporation into (some form of) scripting framework